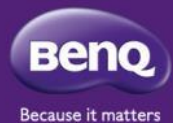

# **「MangaChat 漫話日記」 平臺解說與使用 (教師後臺帳號建立與設定指引)**

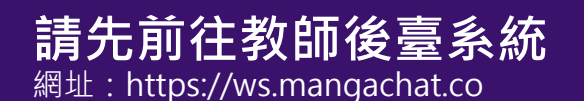

### 教師管理平台

創建與發送日記本、查看日記內容、洞悉情緒數值變化、與輔導老師協同合作

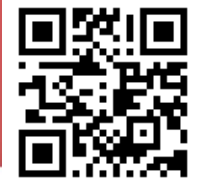

本平台的帳號權限僅開放給合作學校註冊使用,如您有意申請成為使用的學校,敬請先填寫 申請表單並送出,我們收到後將儘速與您聯繫。

### **教師建立帳號**

**A. 教師註冊帳號**

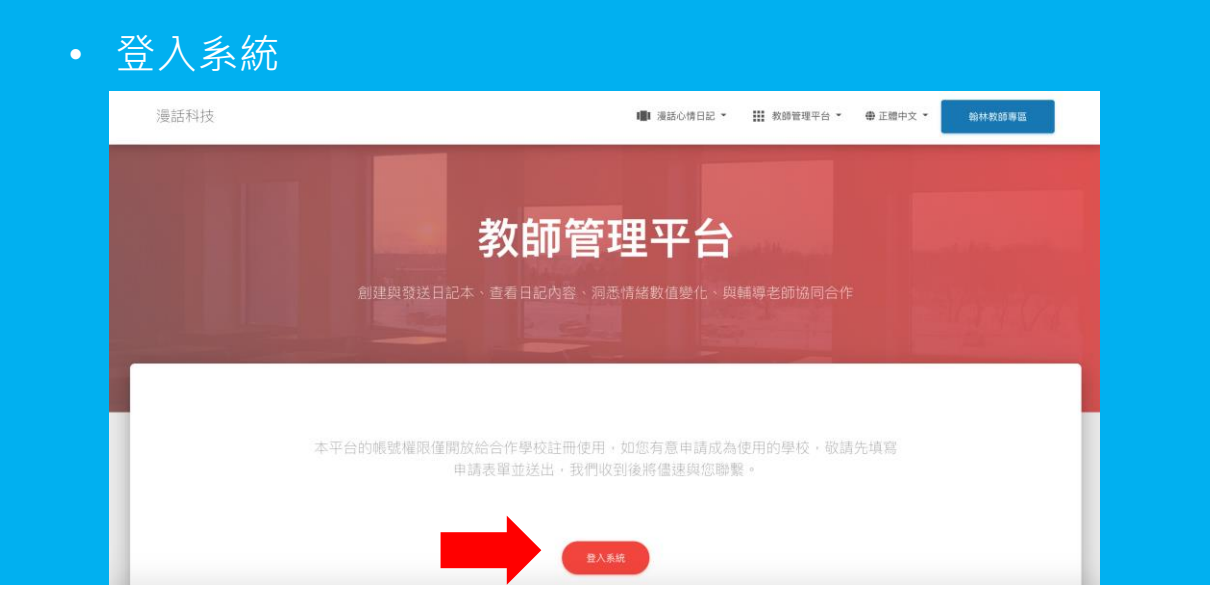

#### **A. 註冊帳號**

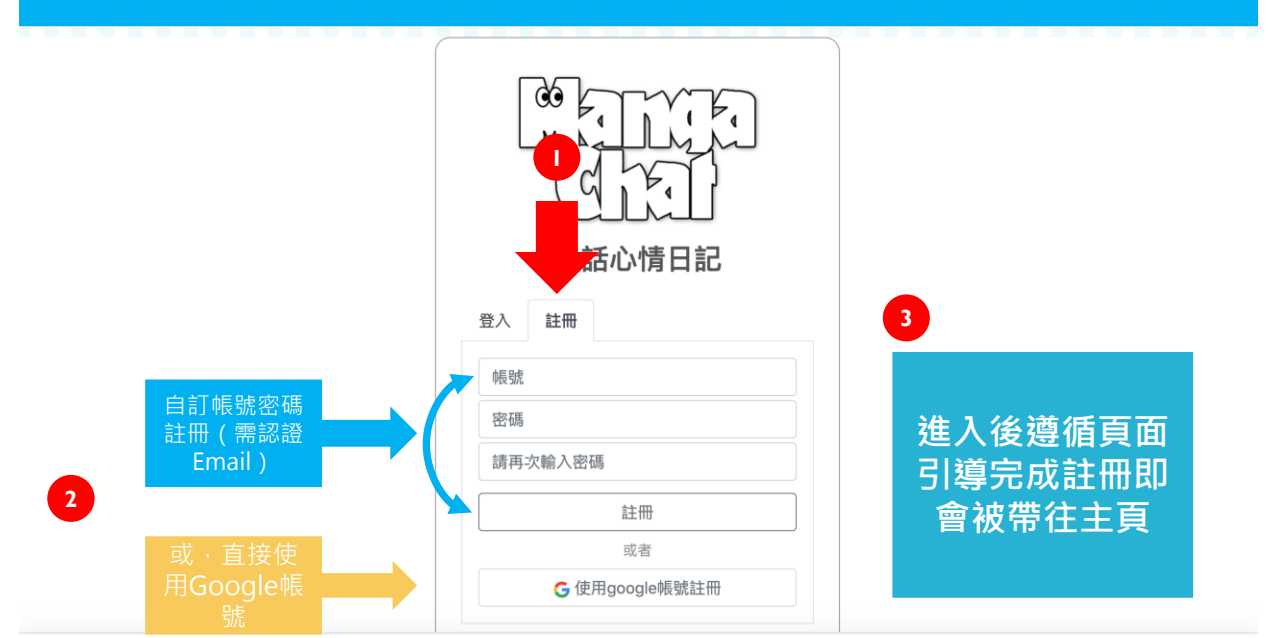

### **帳號建立成功畫面**

• 帳號建立成功後將引導您來到主頁

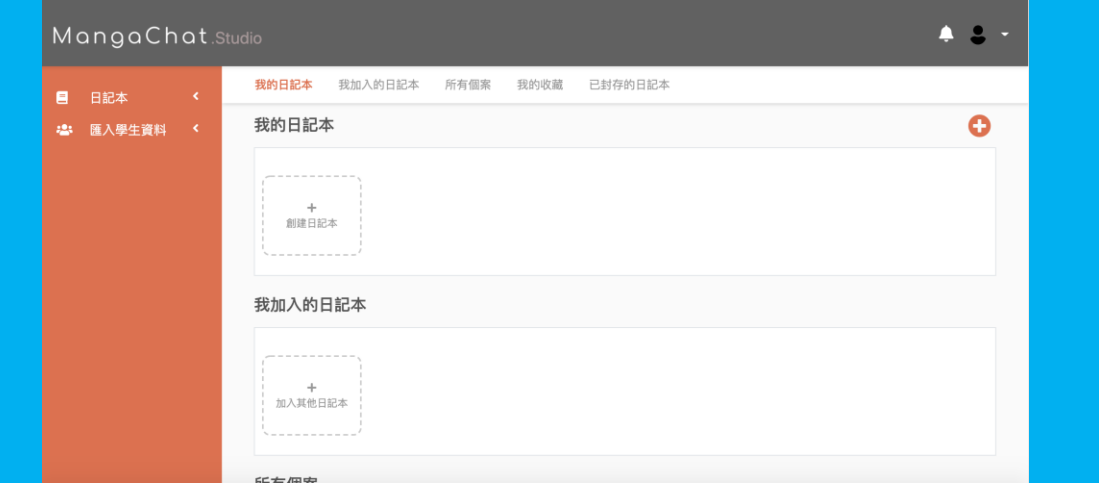

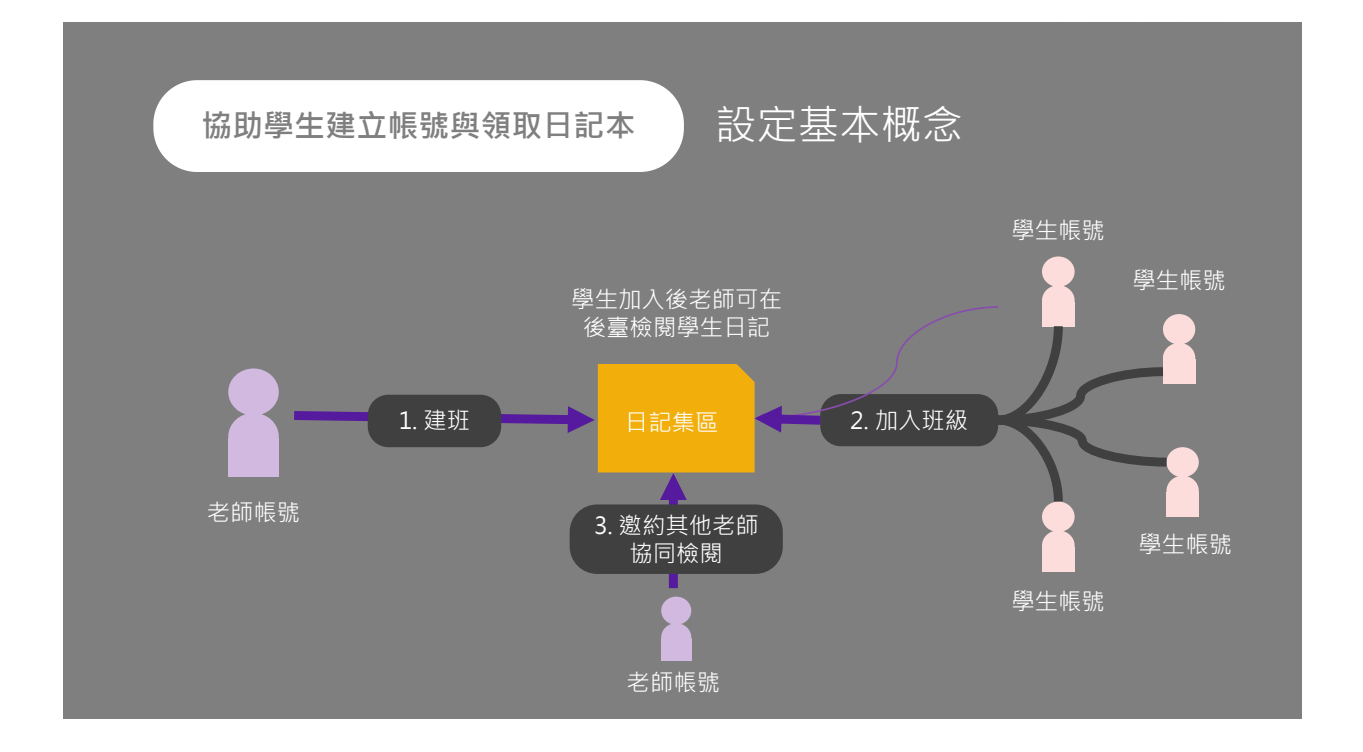

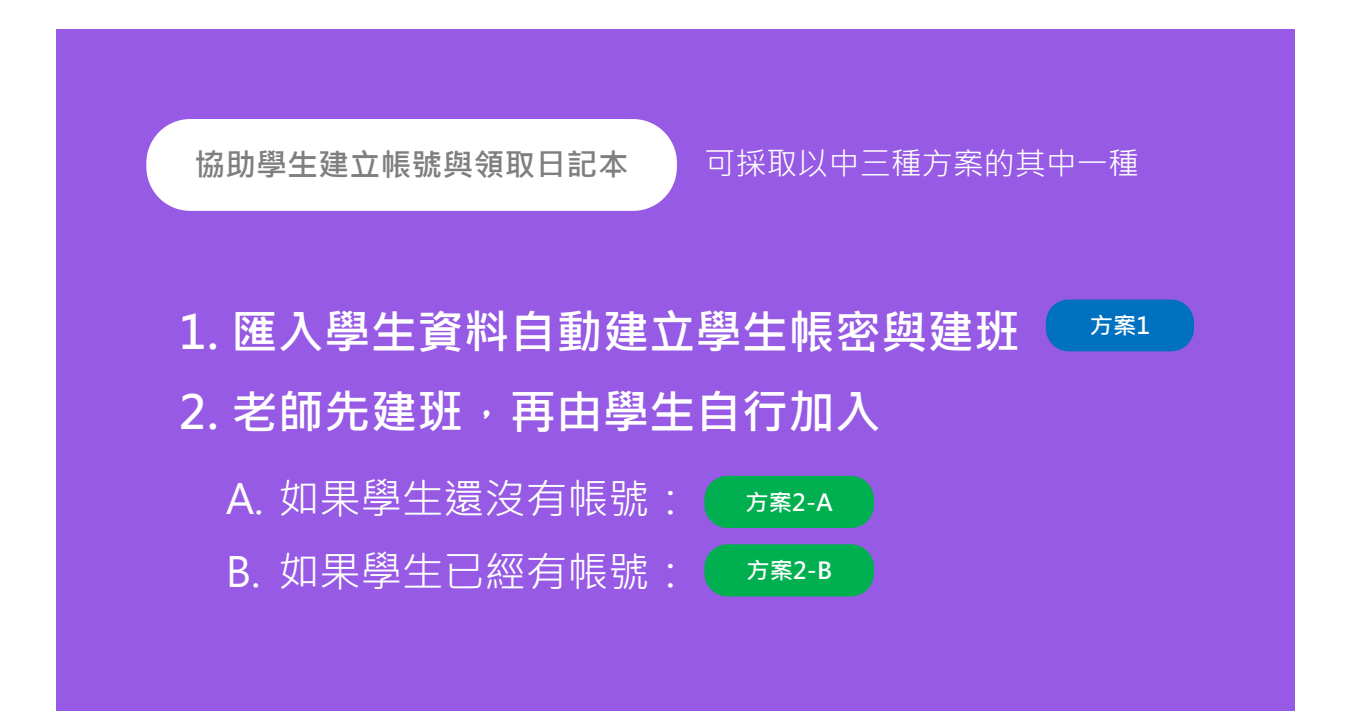

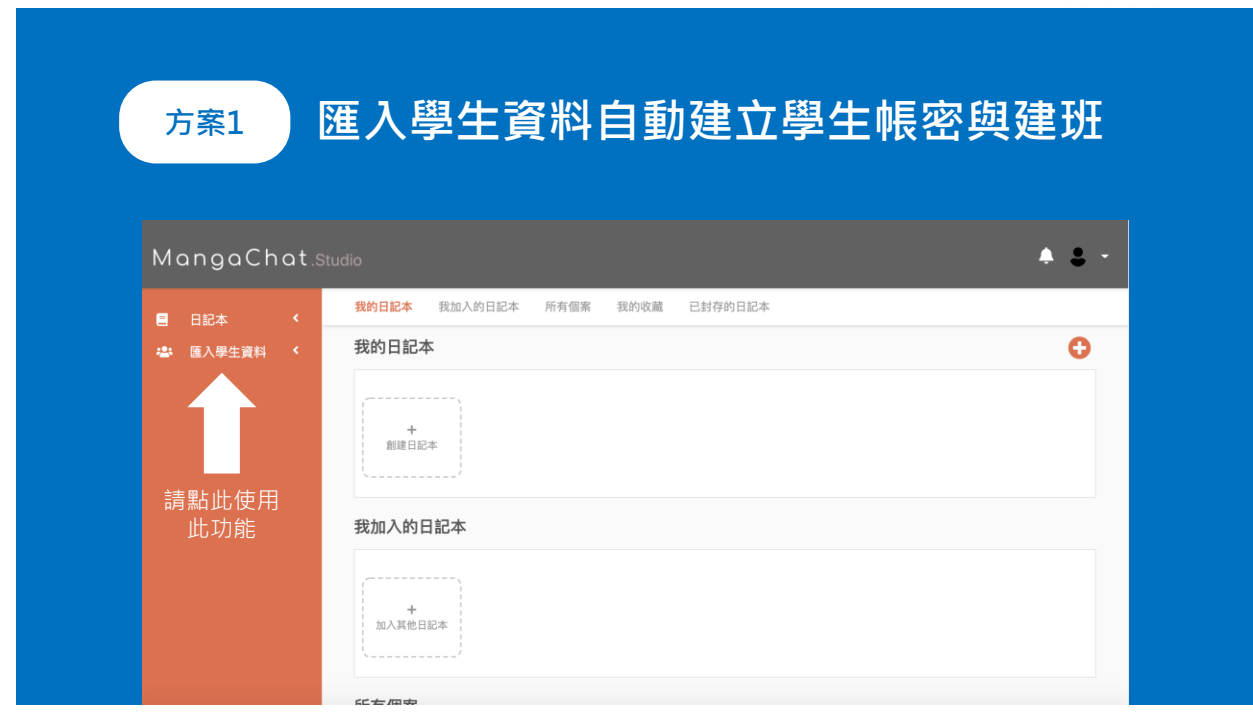

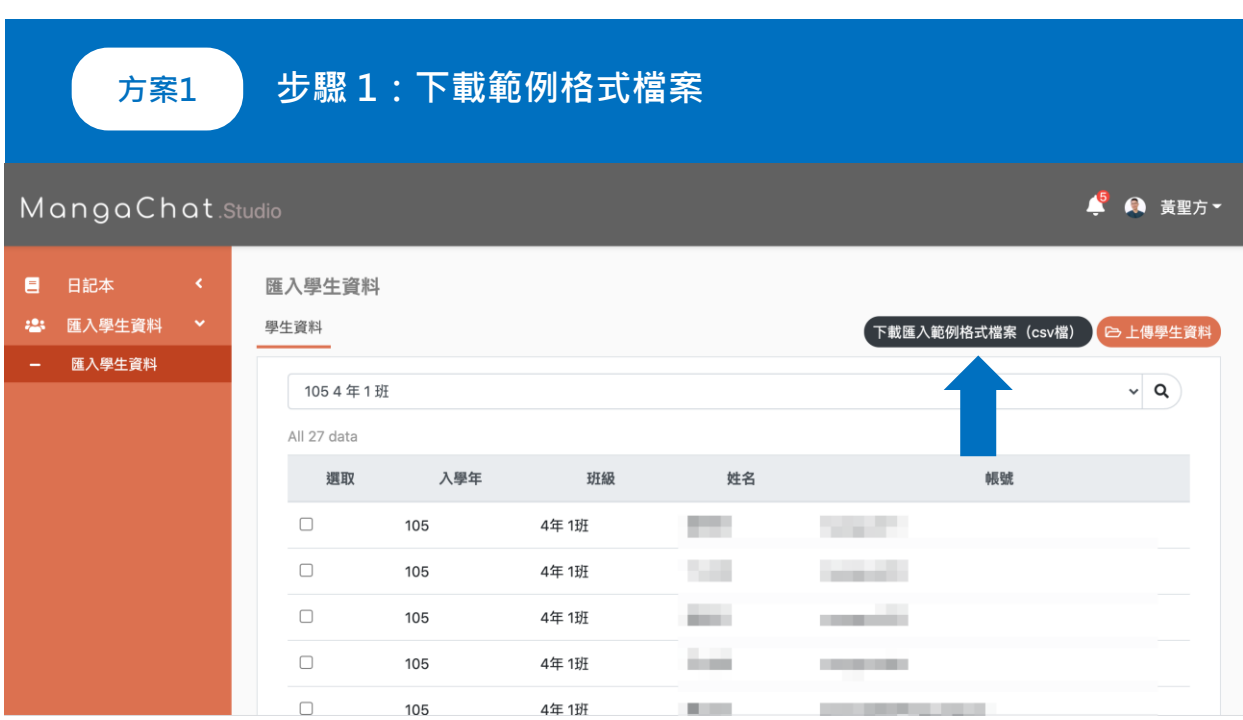

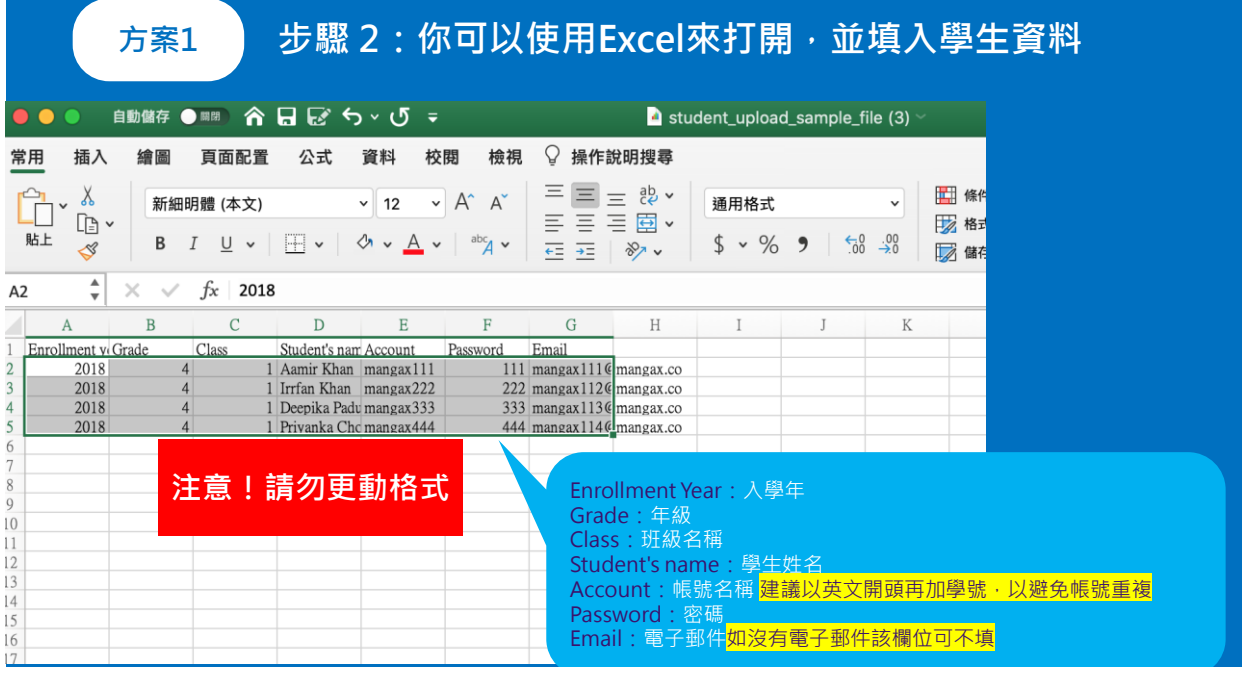

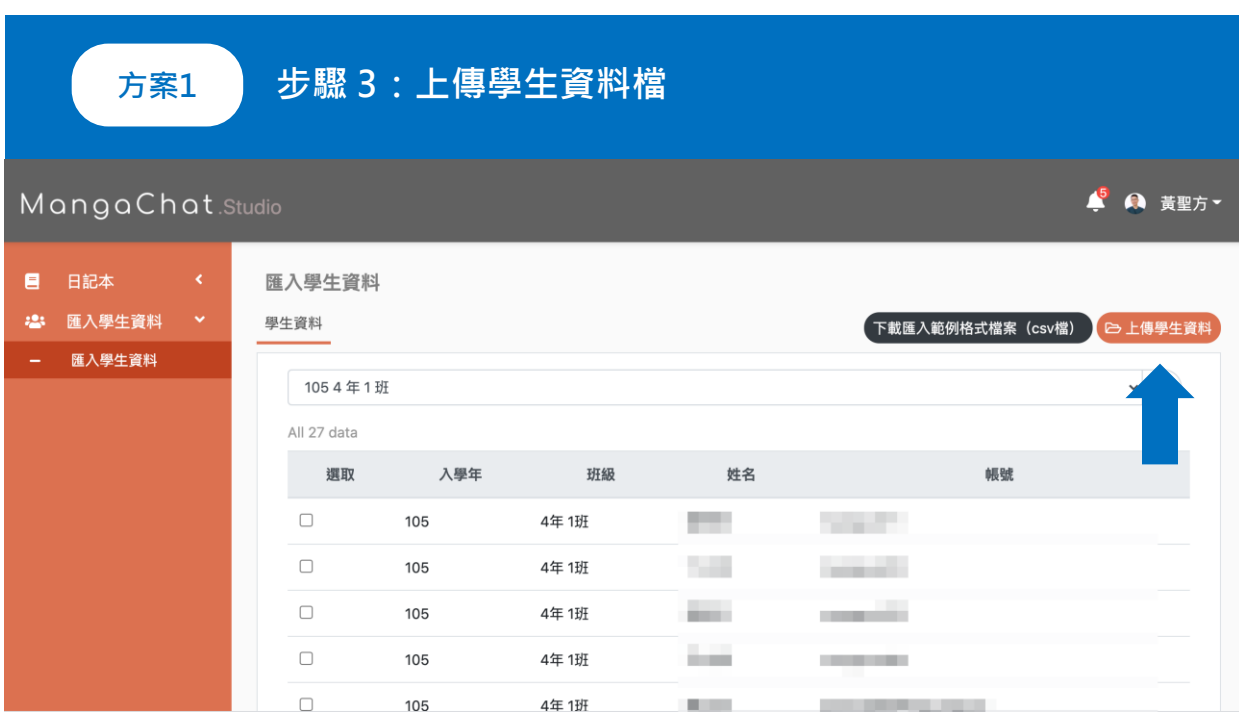

#### **方案1 步驟 4:上傳後會檢查你的資料格式也可以做修改**

#### MangaChat.Studio

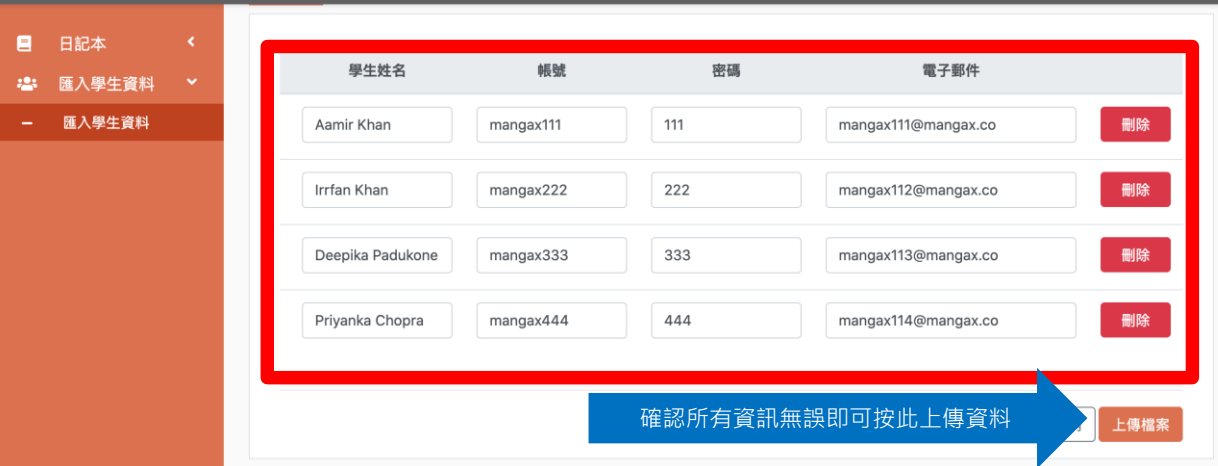

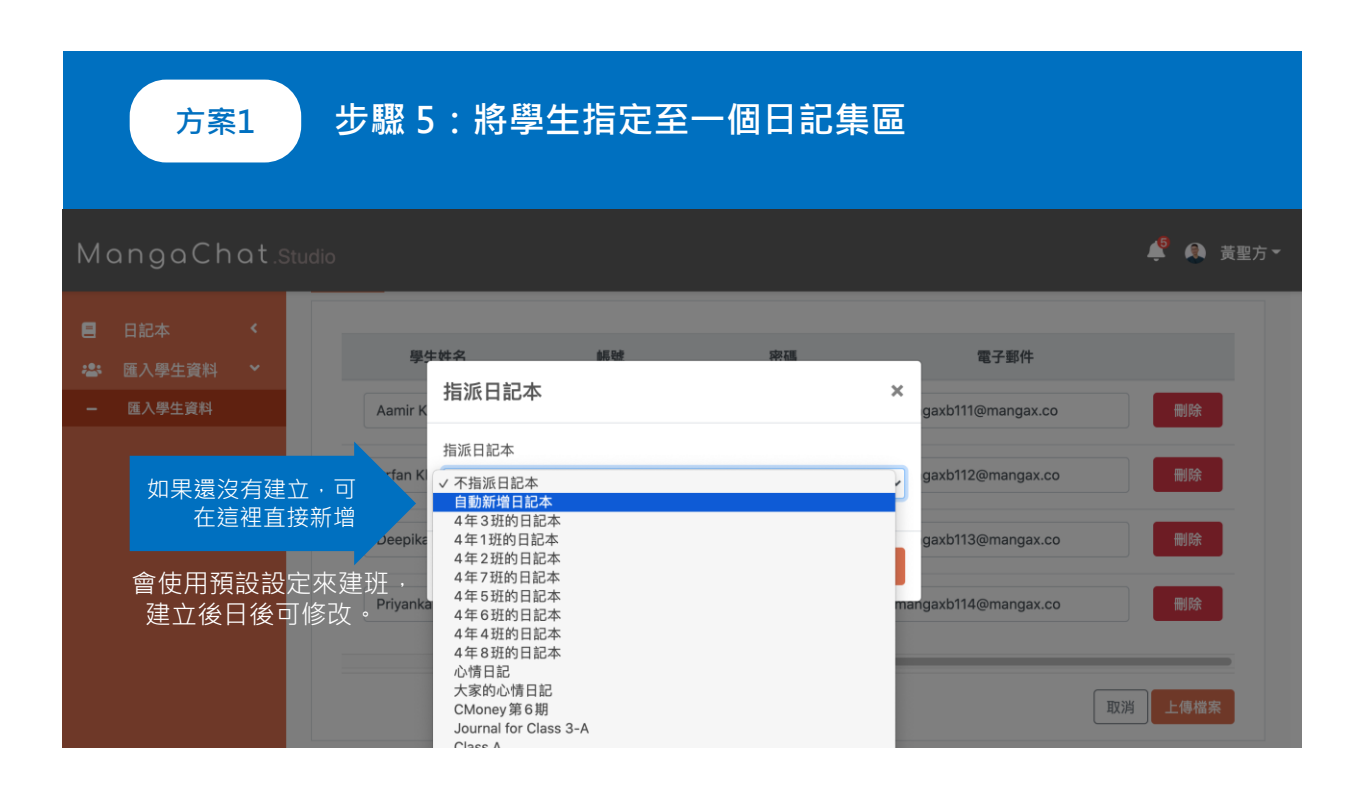

● ● 黃聖方▼

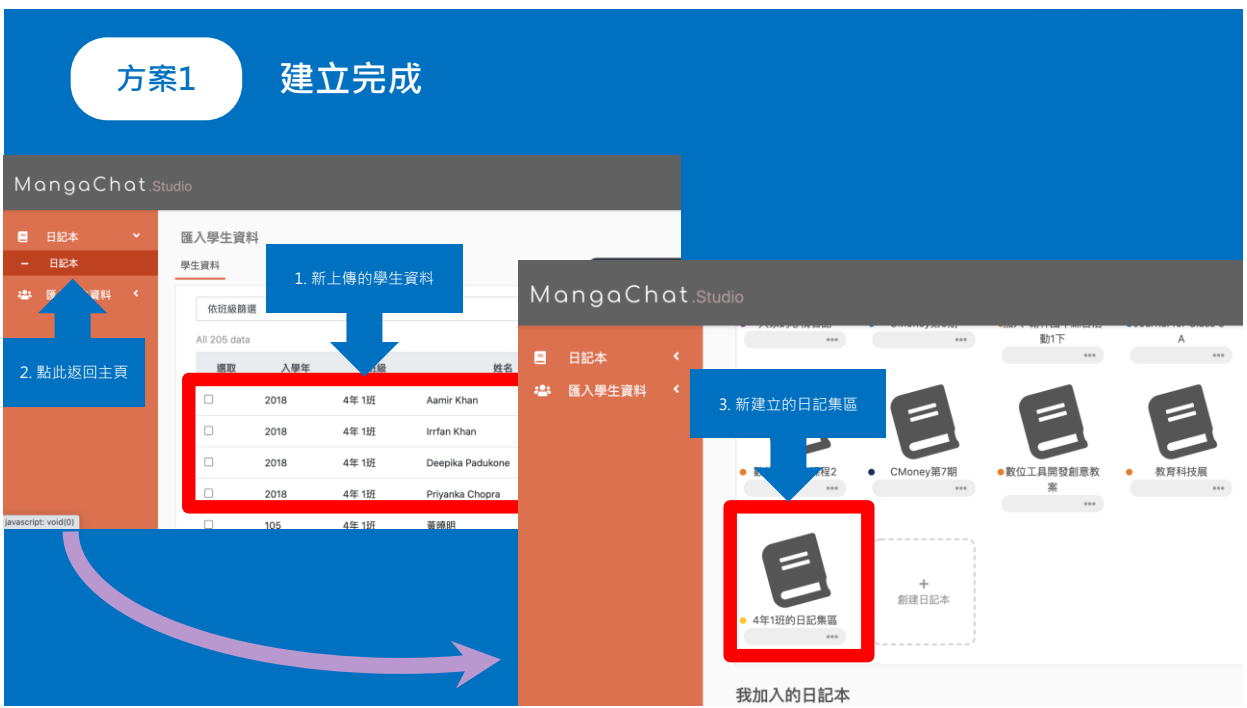

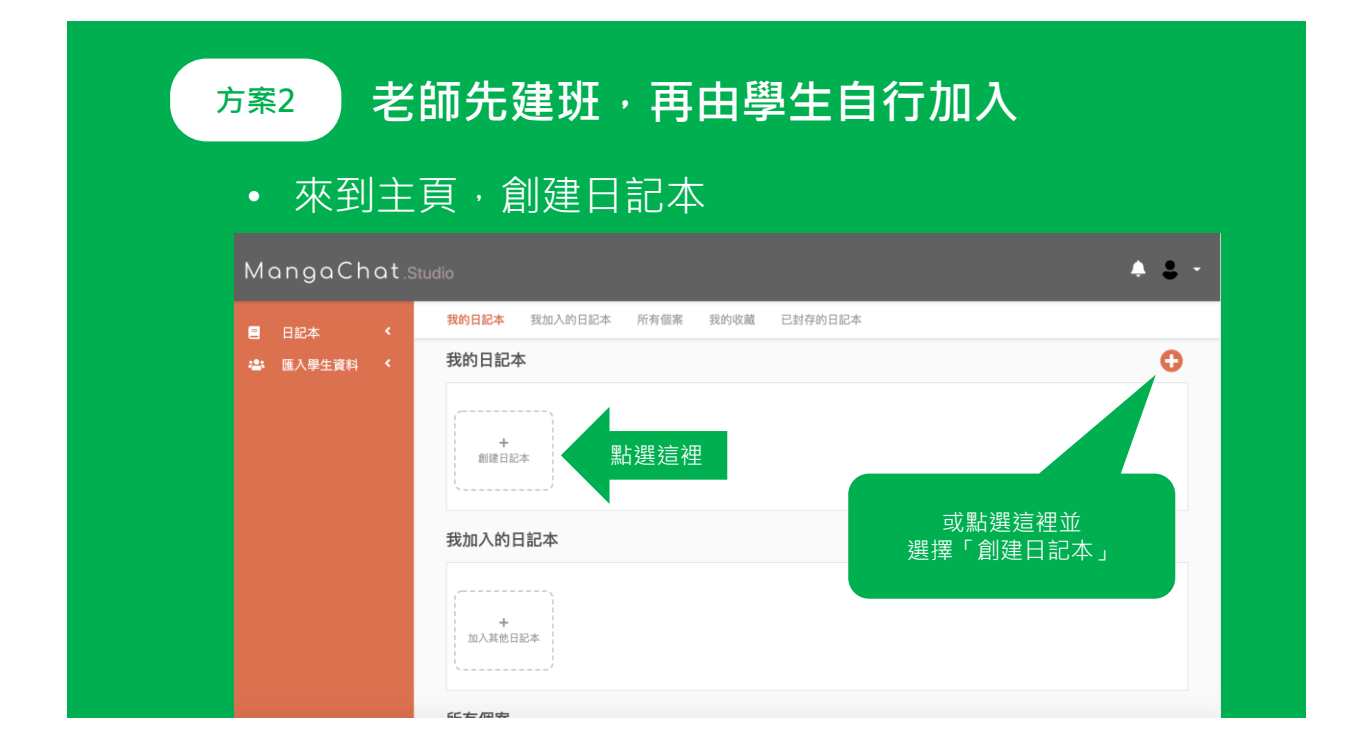

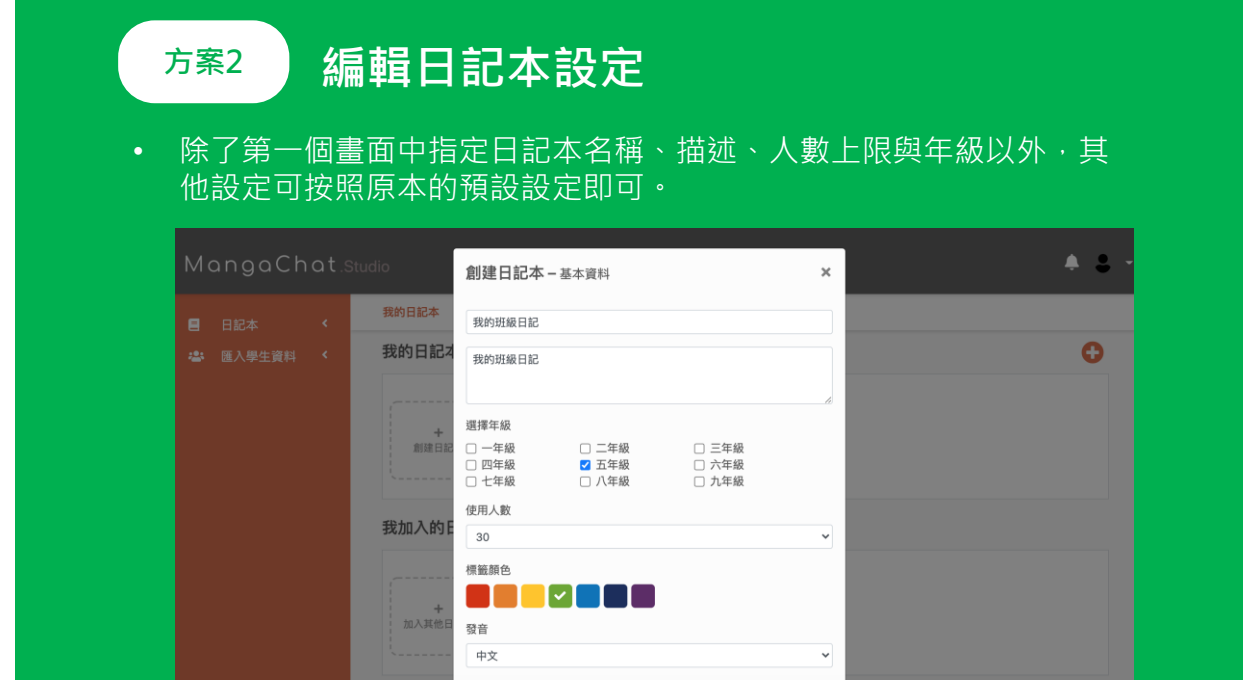

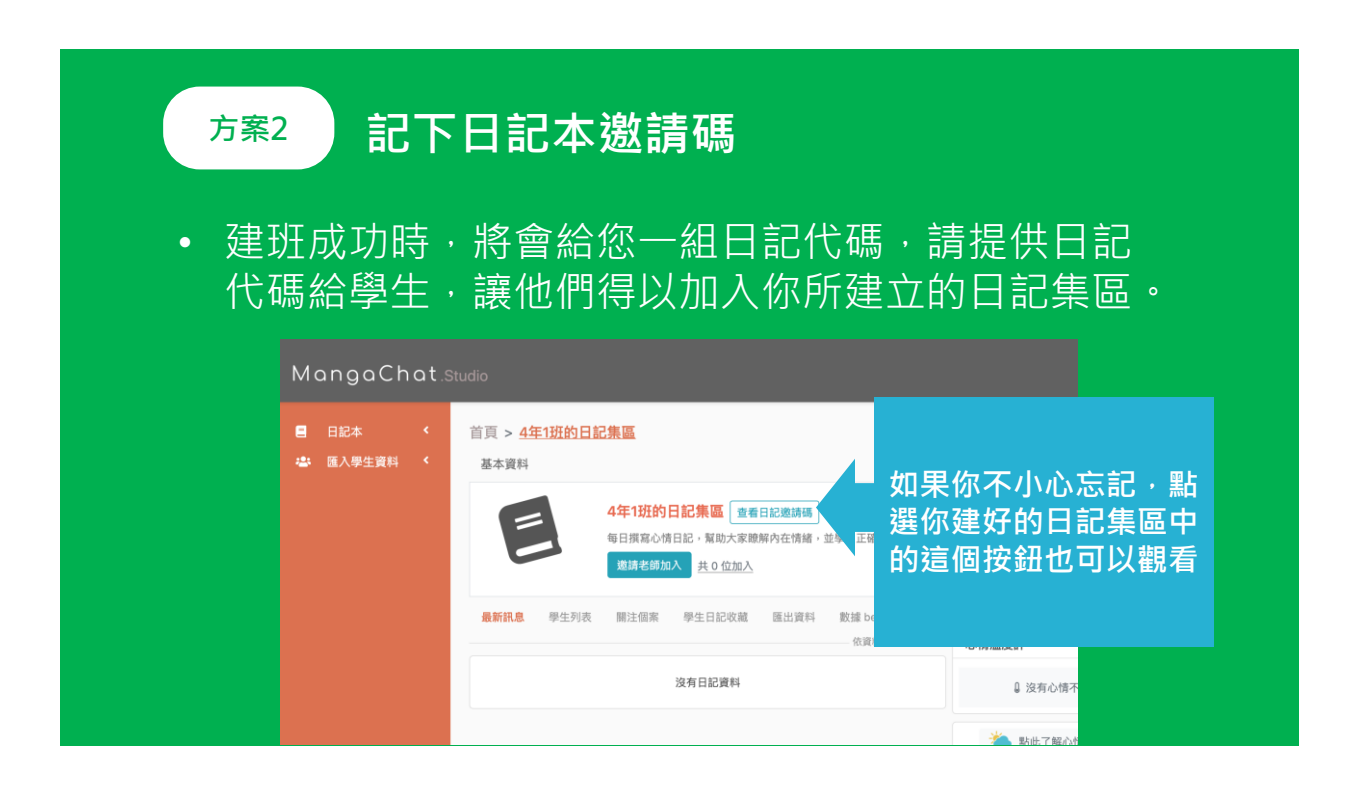

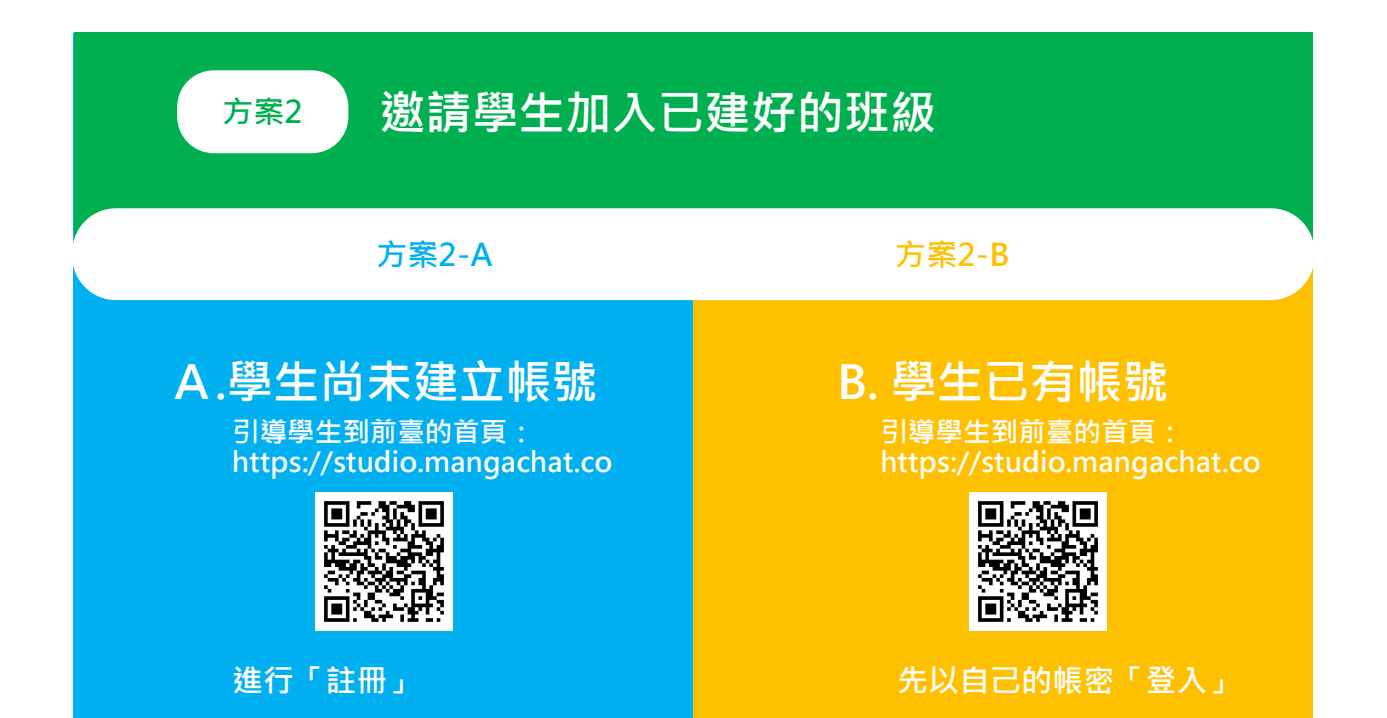

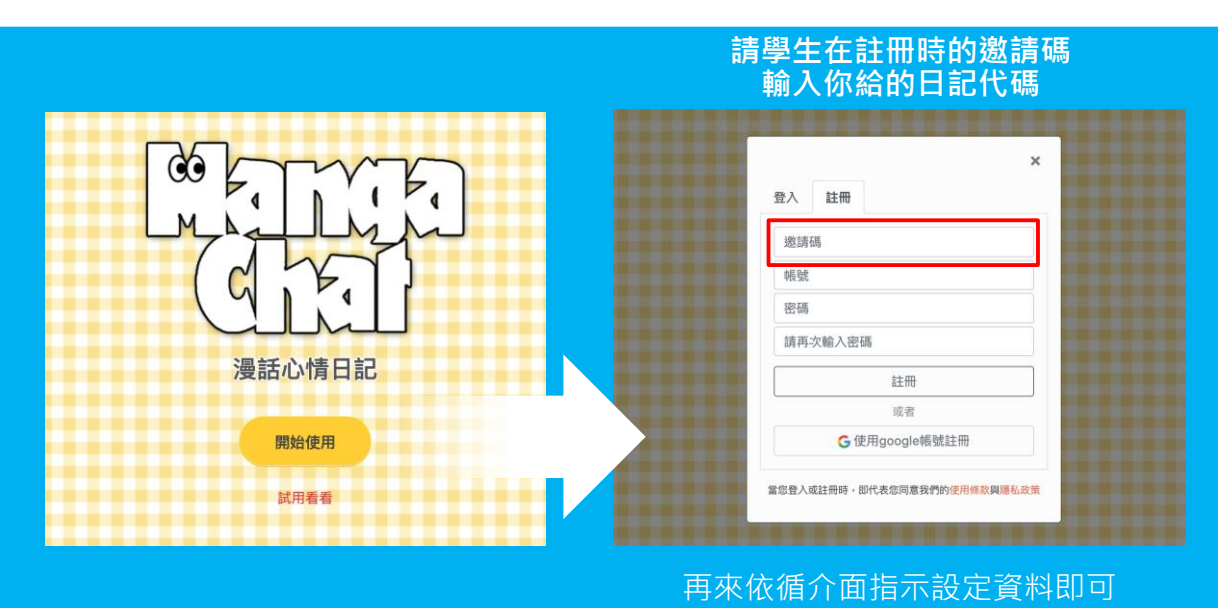

#### **方案2-A:學生註冊時即順便加入**

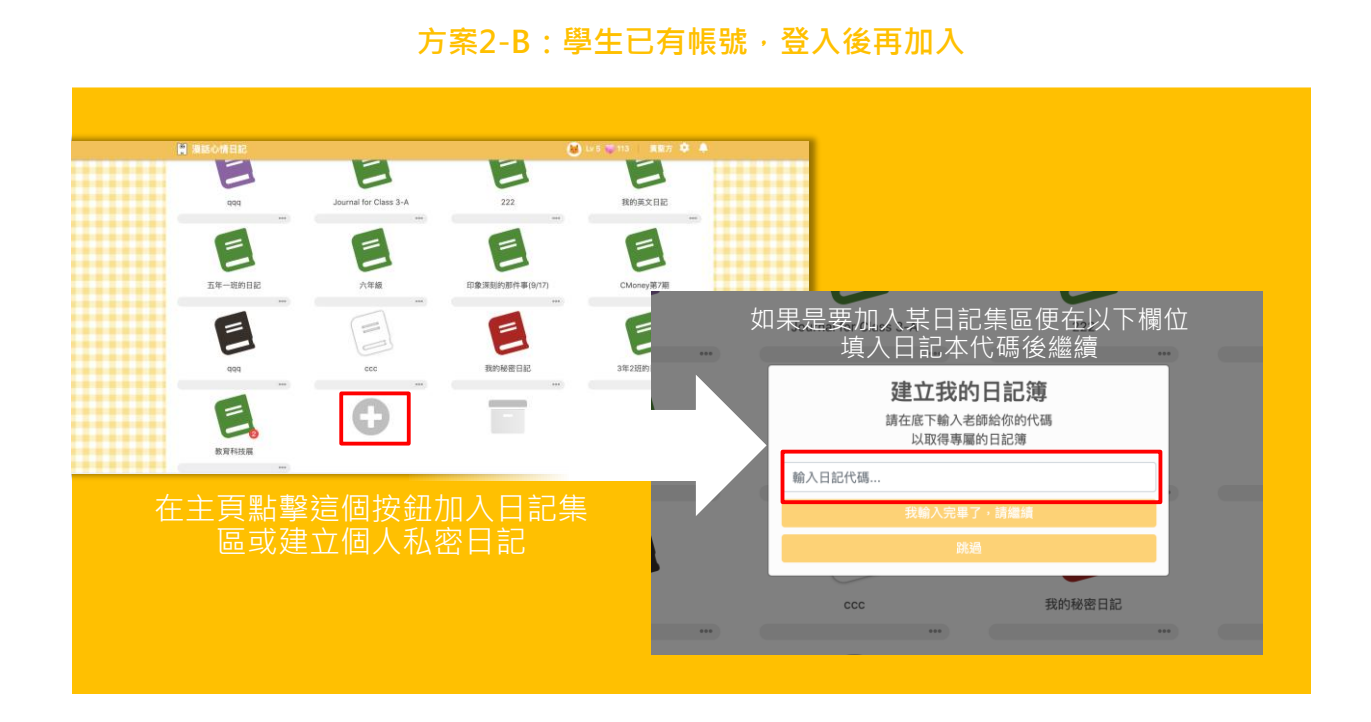

### **快速了解上述流程**

• 有關於日記本設定的詳細說明,您可以參考以下影片的 介紹:

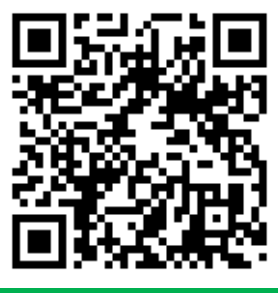

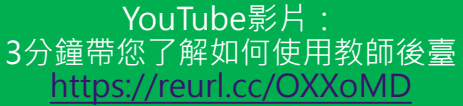

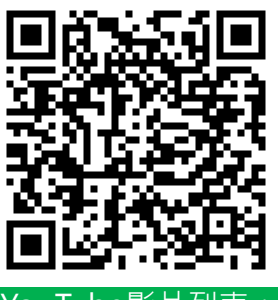

YouTube影片列表: MangaChat訓練教程 <https://reurl.cc/nnnMNd>

# **邀約其他老師/專家協同檢閱學生日記**

### **如已經建立好並已加入學生**

#### MangaChat.Studio

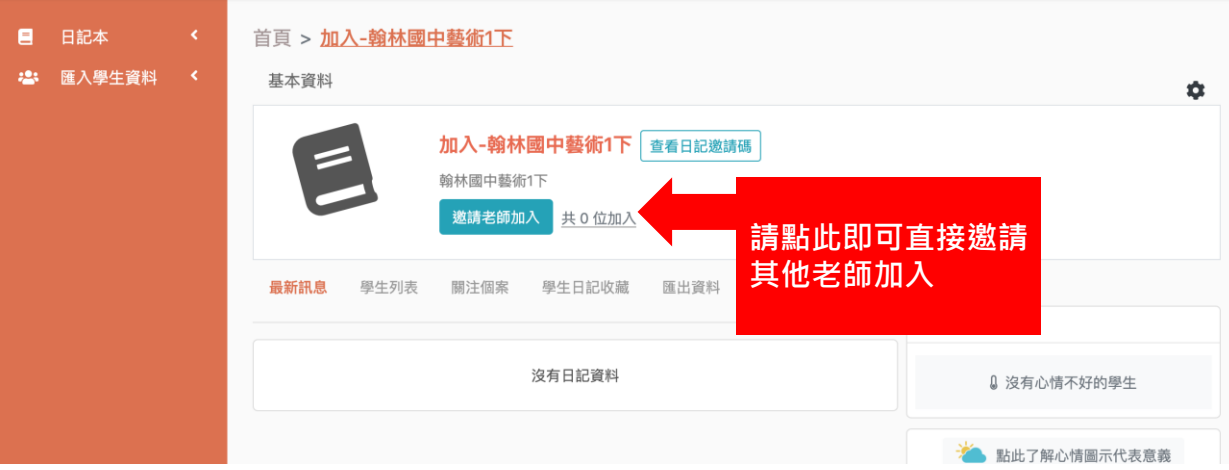

 $\bullet$   $\bullet$ 

# **選擇邀請方式**

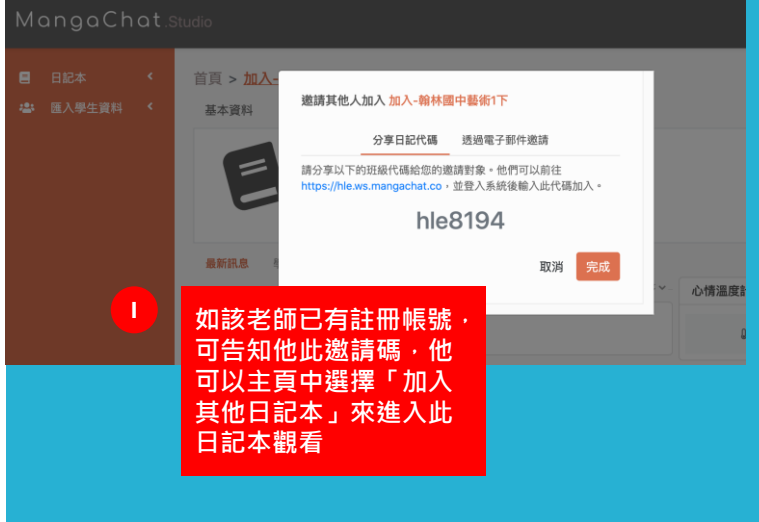

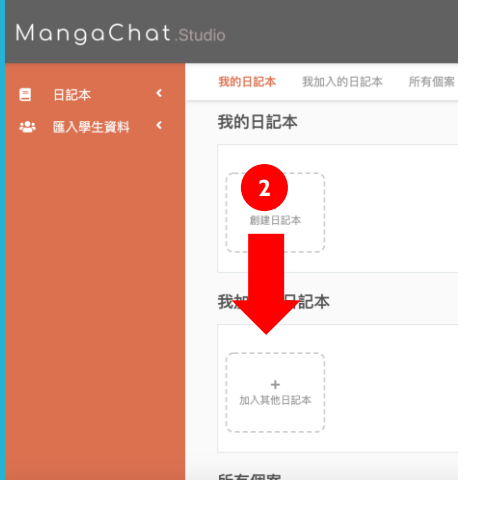

### **選擇邀請方式**

#### MangaChat.Studio

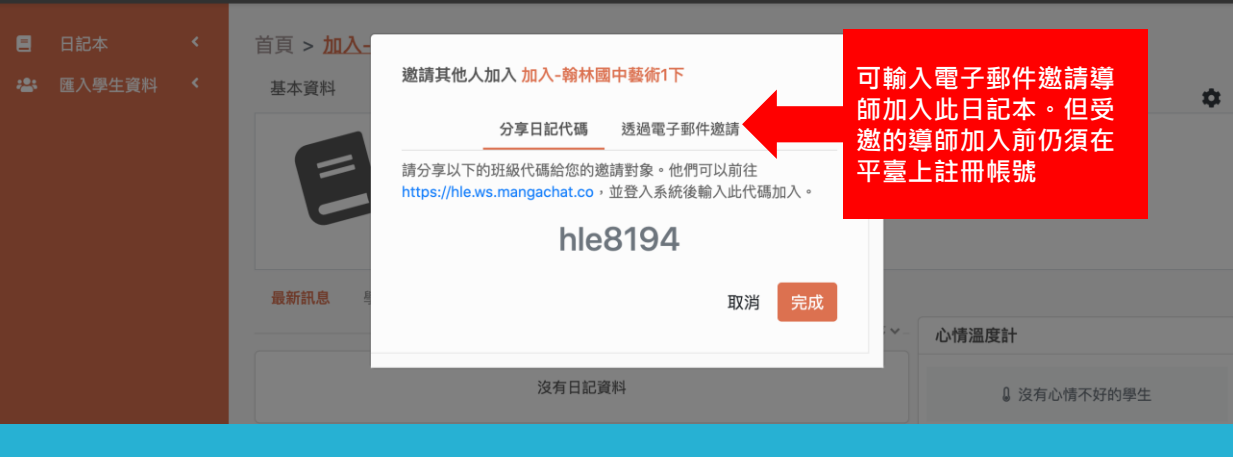

 $\bullet$   $\bullet$ 

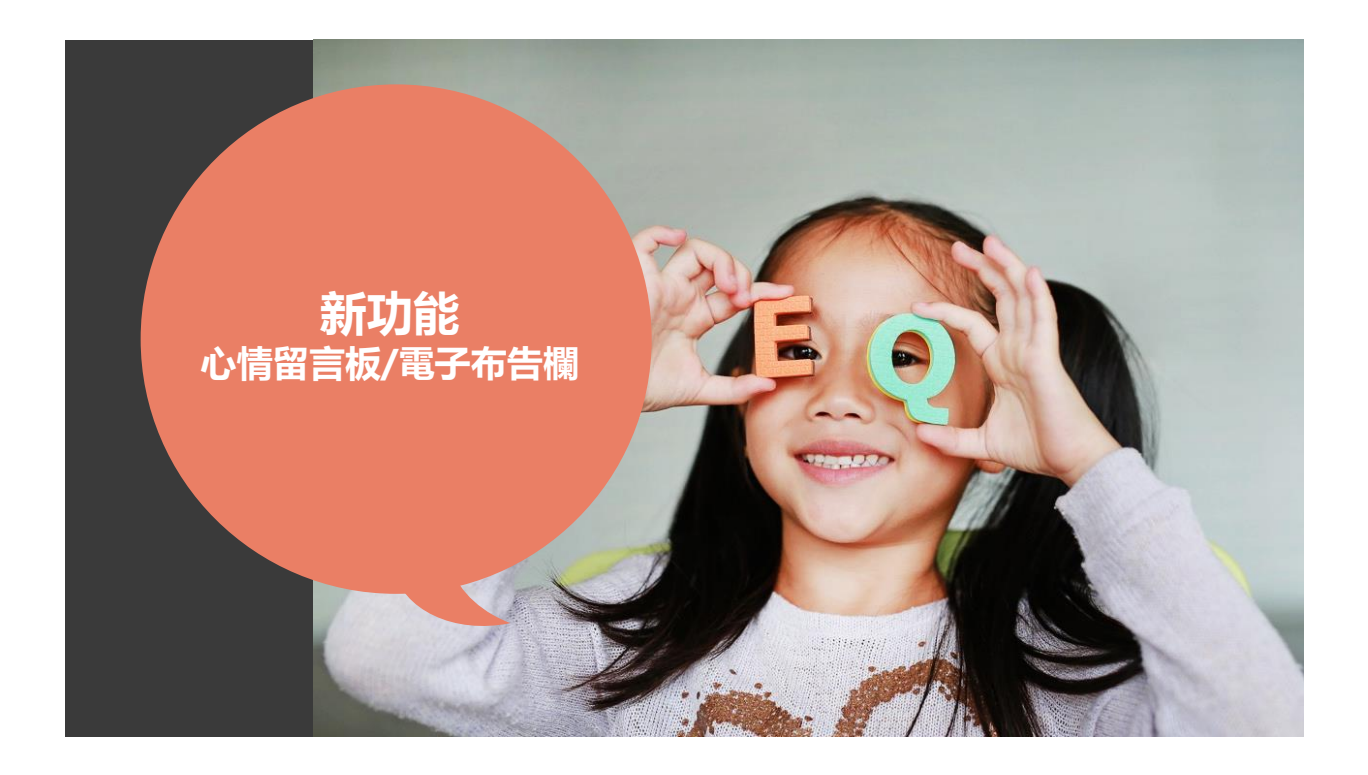

#### **檢視日記留言板**

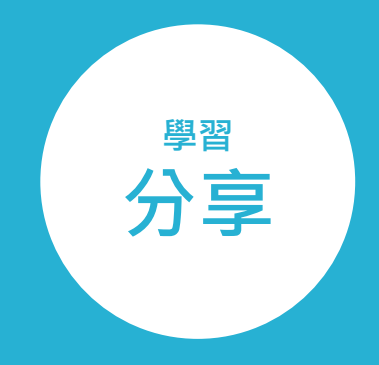

在心理學中將「分享」視為利社會行為的一 種型式。利社會行為,代表為自願行使有利 於他人而不求回報亦不受外利脅迫的行為, 其中包括同理心、友善、安慰他人、幫助他 人、仁慈、合作、互助。分享可以是一種知 識經驗的傳遞,更可以是一種心靈情感的交 流

### **檢視日記留言板**

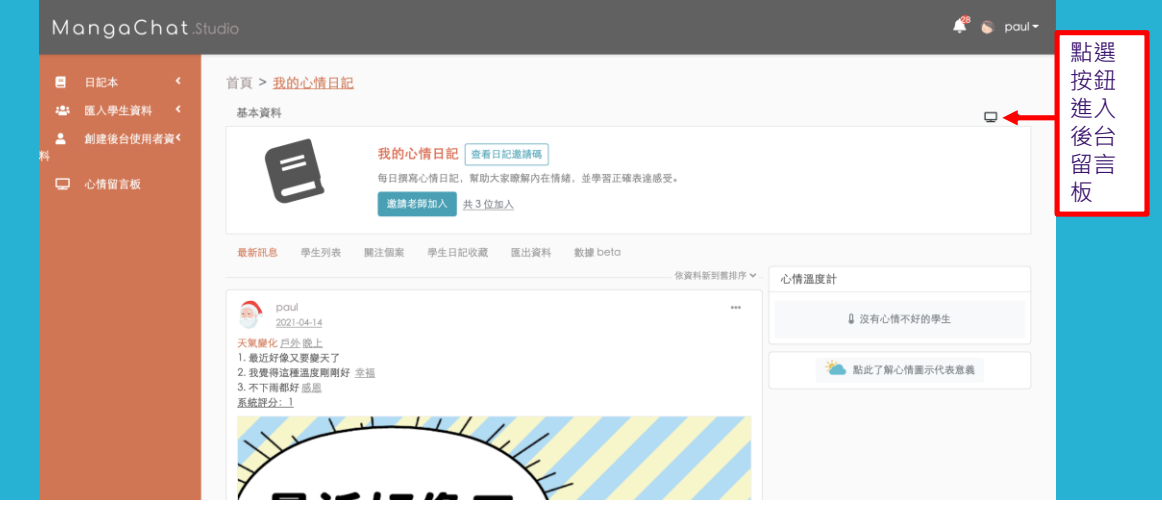

#### **留言板管理介面**

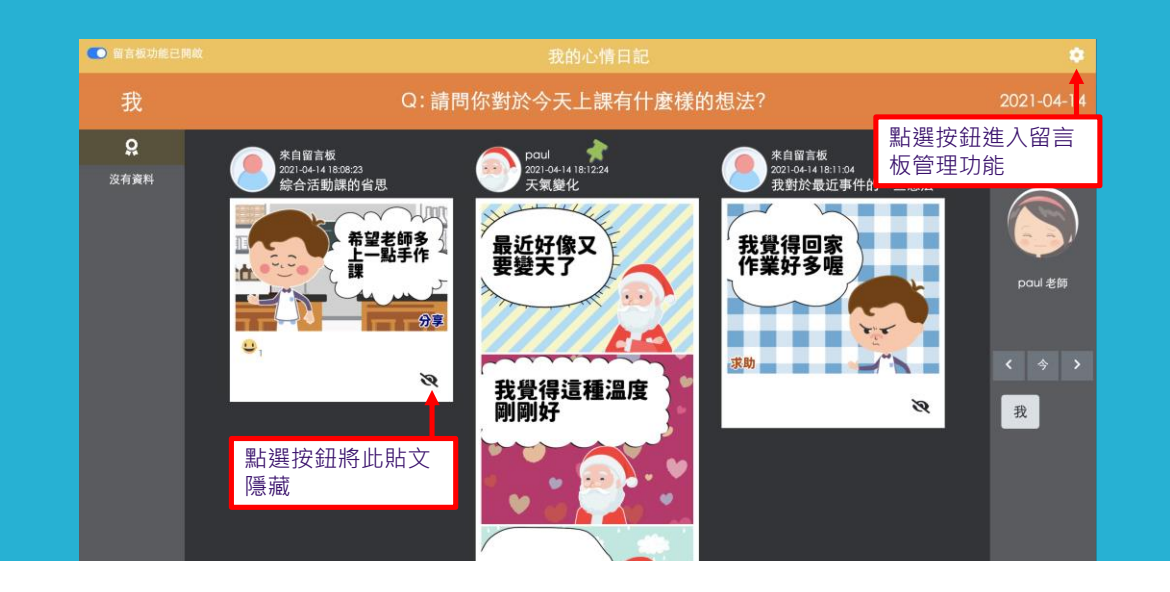

### **留言板管理介面 – 開啟功能**

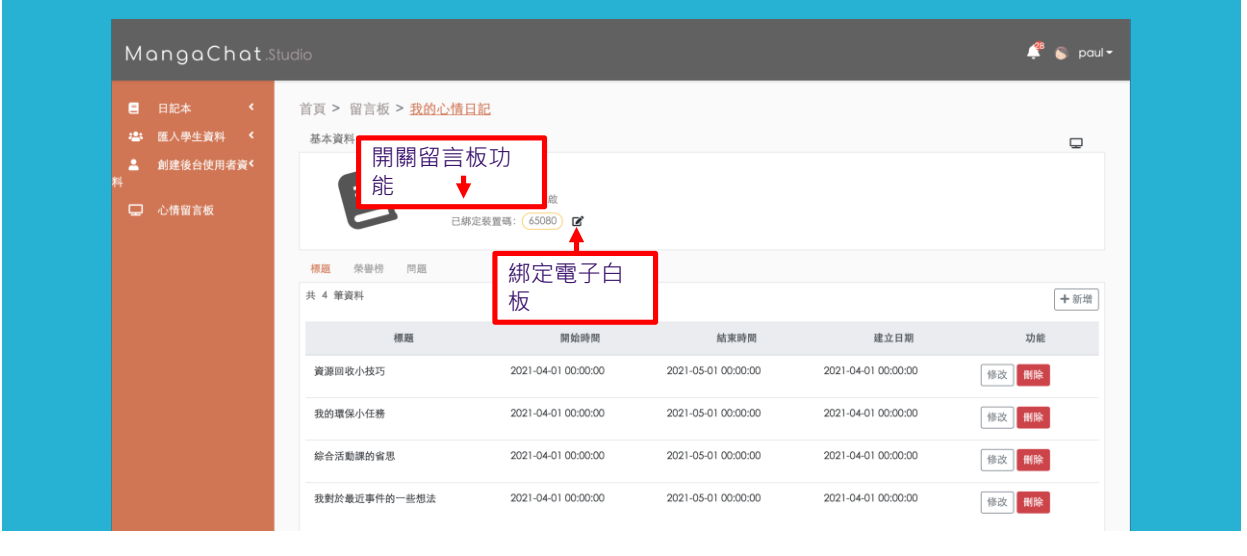

### **留言板管理介面 – 綁定電子白板**

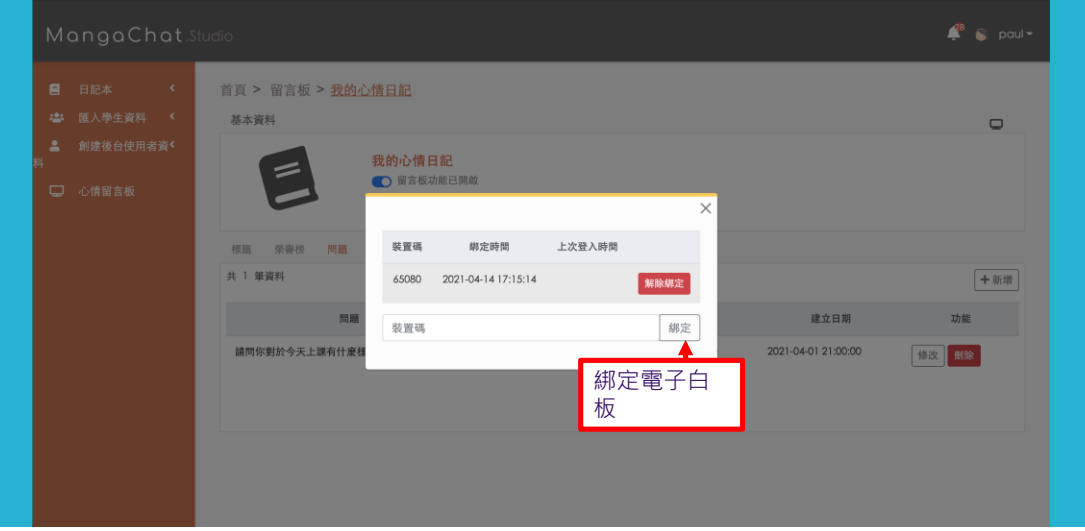

### **留言板管理介面 – 綁定電子白板**

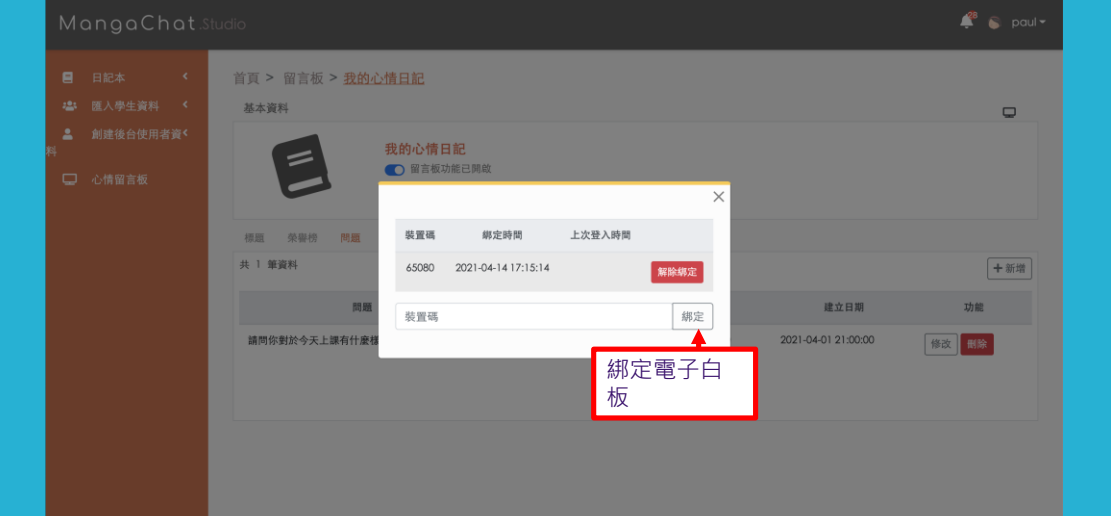

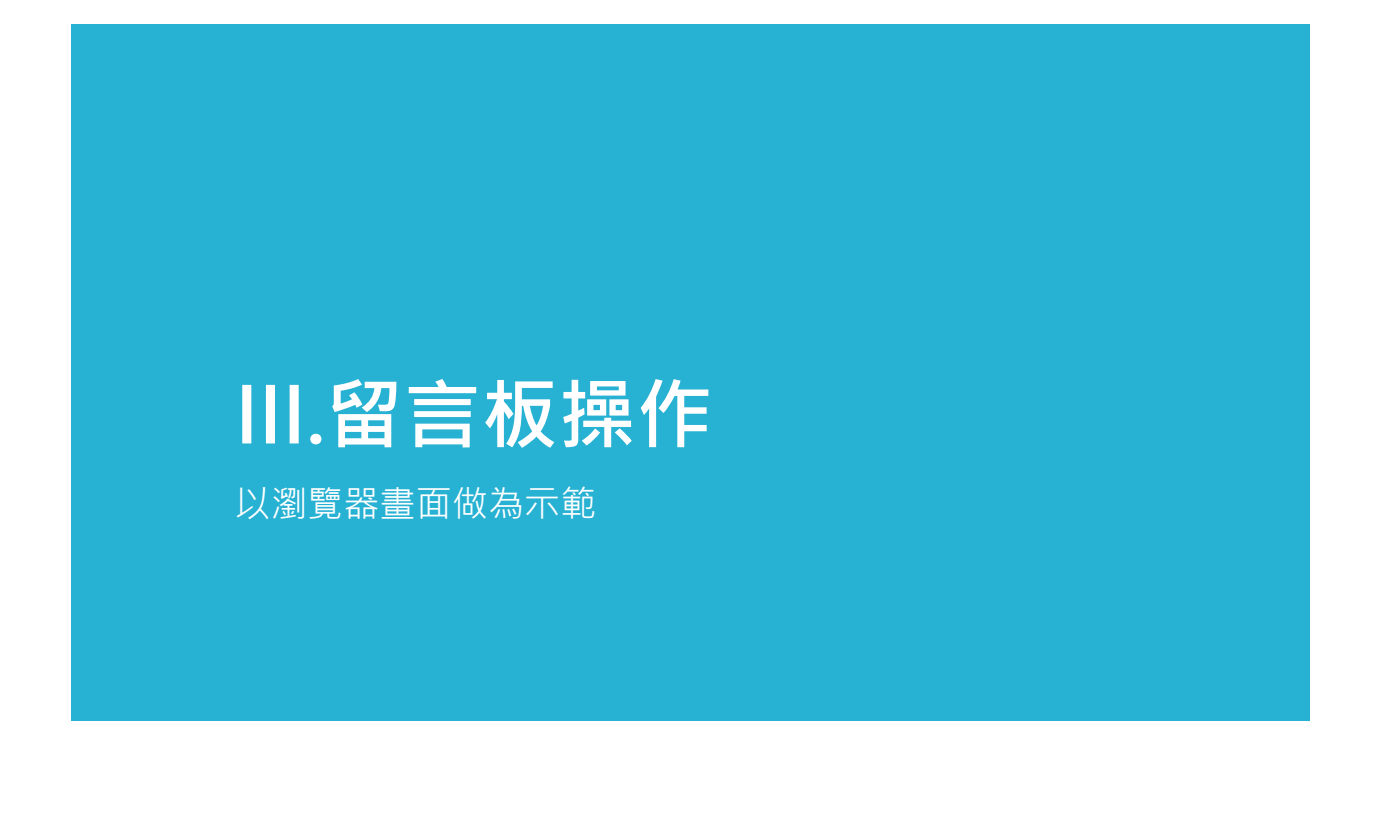

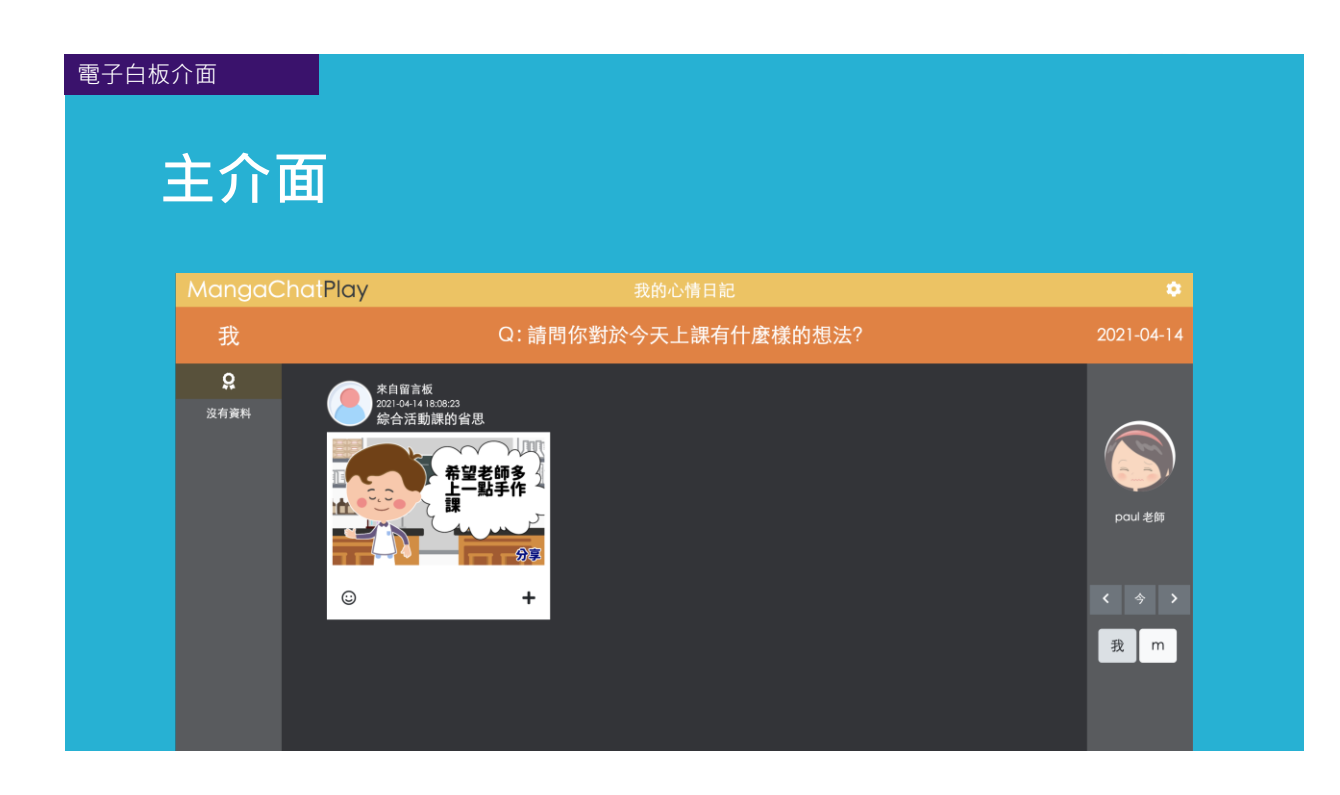

#### 心情圖示 **心情圖示(按讚)MangaChatPlay** 我 Q: 請問你對於今天上課有什麼樣的想法? 2021-04-14  $\overline{\Omega}$ 來自留言板<br>2021-04-14 18:08:23<br>綜合活動課的省思 沒有資料 ٠h paul <mark>老師</mark>  $\odot$  $\ddot{}$ 我 m é. e. 害 940 for the car ball in

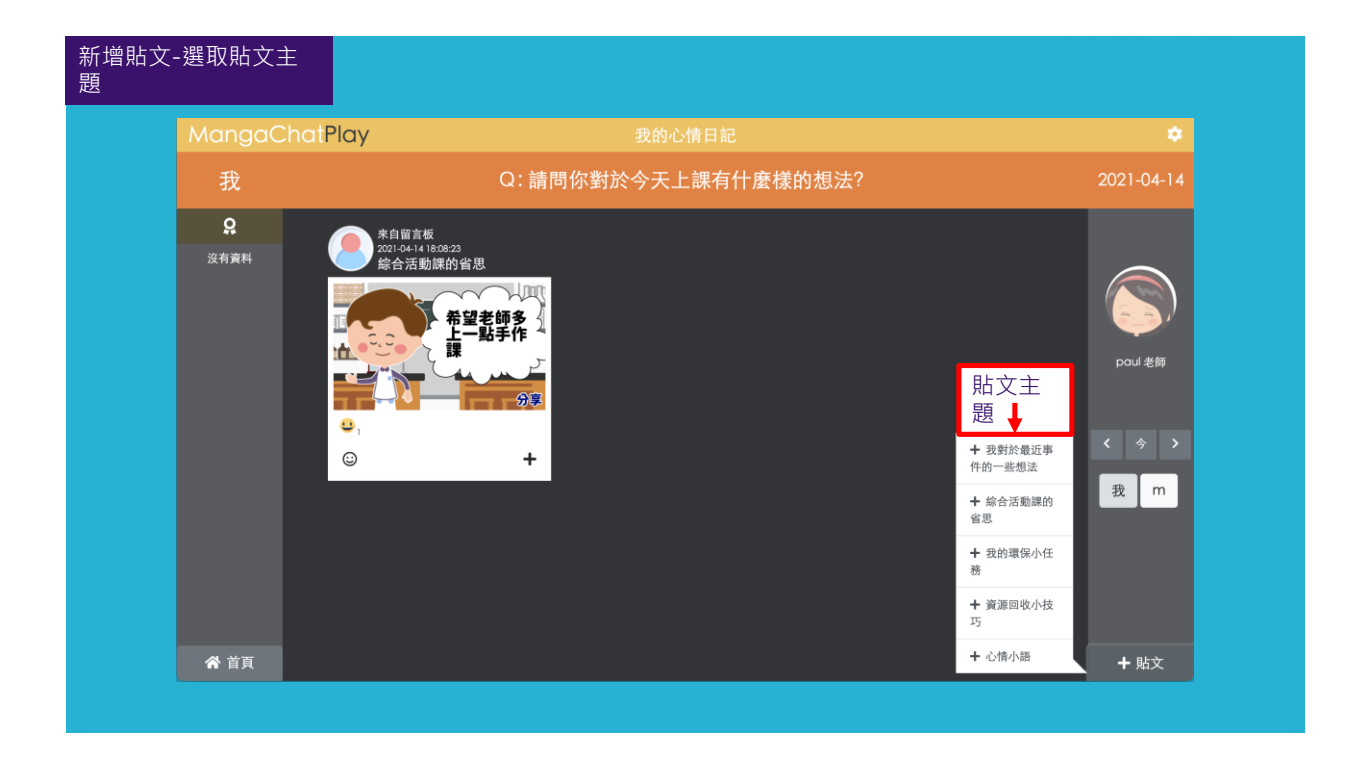

#### 新增貼文-選取角色MangaChatPlay  $\Omega$ 新增貼文 | 選取角色  $\pmb{\times}$ 漫話 萬聖節 聖誕節 動物夥伴 可爱插畫 生活動畫 Đ 5, 6, **KK**<br>Yuri  $A^{\sim}$  $\frac{1}{2}$  $fion$ Kama 我 | m  $\widehat{\bullet}, \widehat{\bullet}$  ,  $\widehat{\bullet}, \widehat{\bullet}$  ,  $\widetilde{\mathfrak{s}}, \widehat{\mathfrak{s}}$  . 930 **AL**<br>June  $\overbrace{O}^{\overbrace{O}}$  $\frac{1}{\sqrt{10}}$  $\overline{Roy}$ Ado

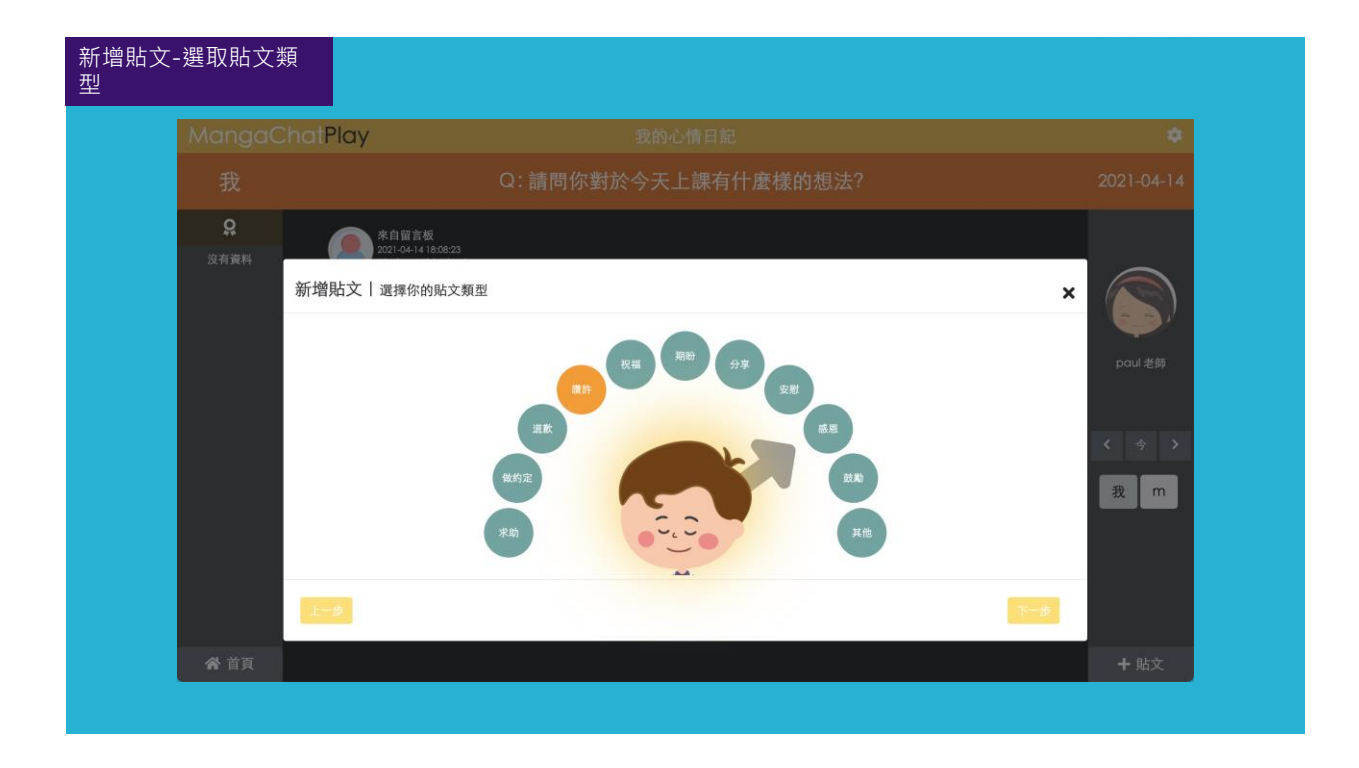

#### 新增貼文-輸入文字

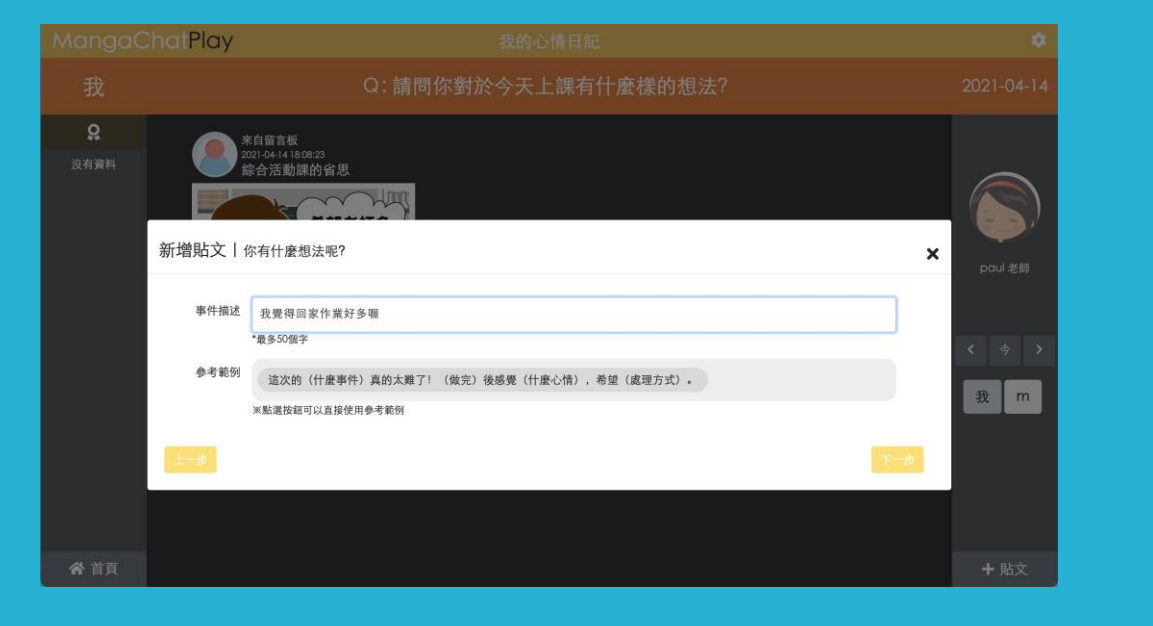

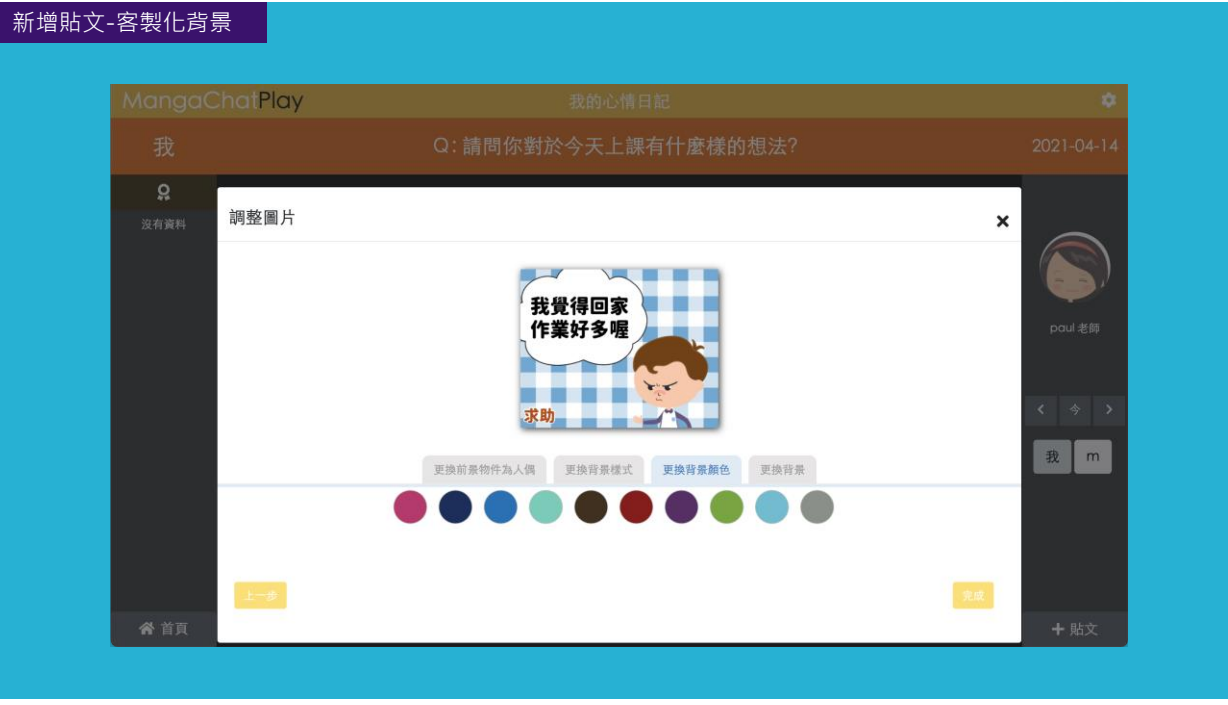

#### 新增貼文-貼文守則

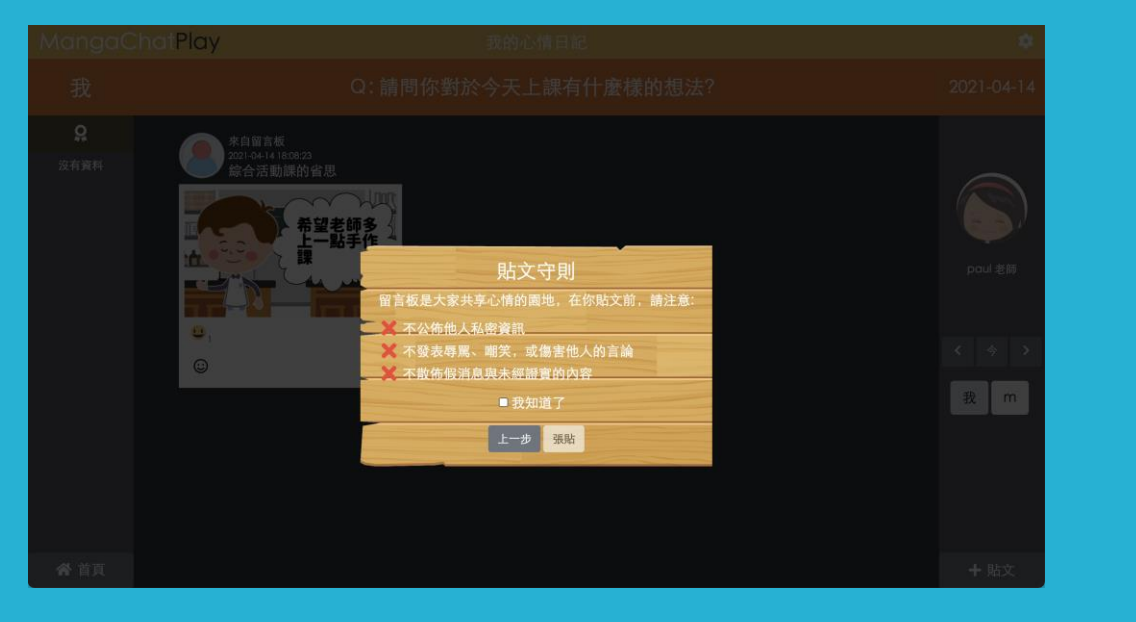

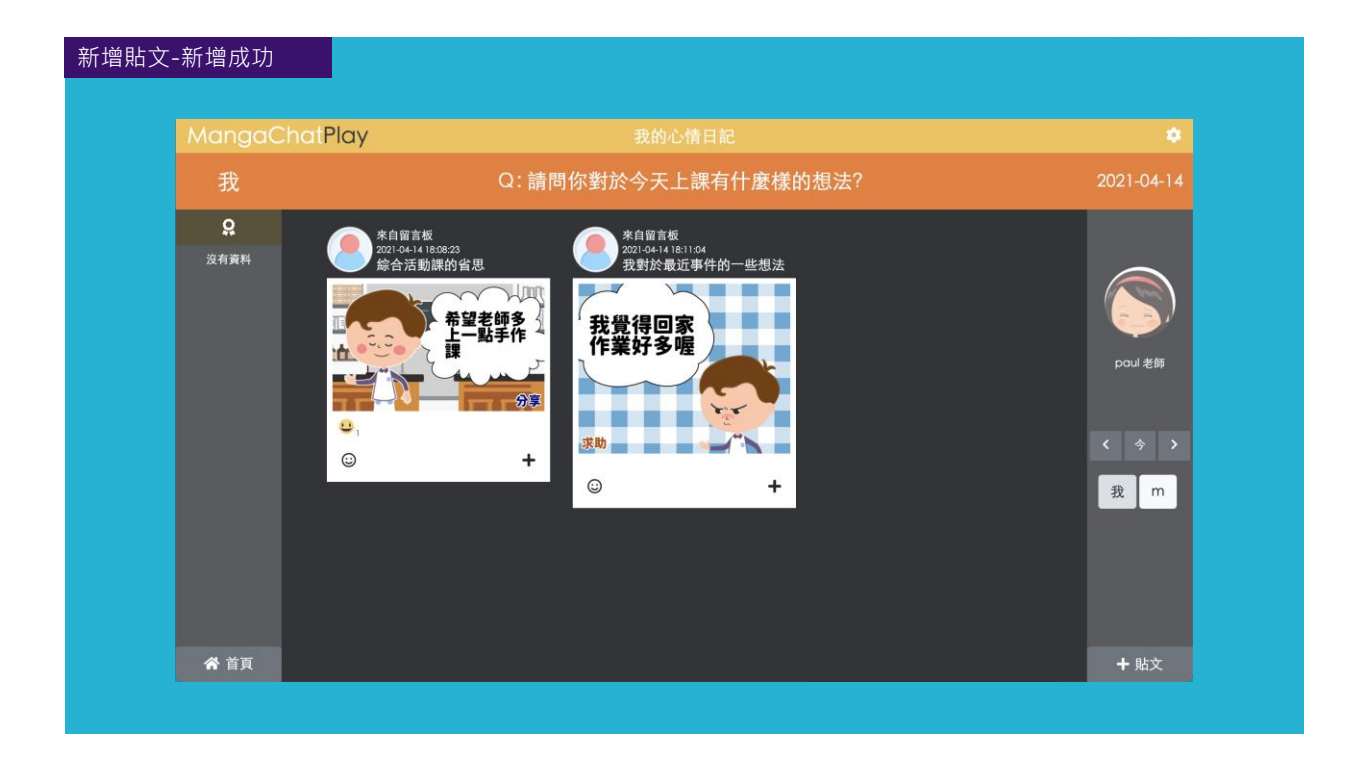

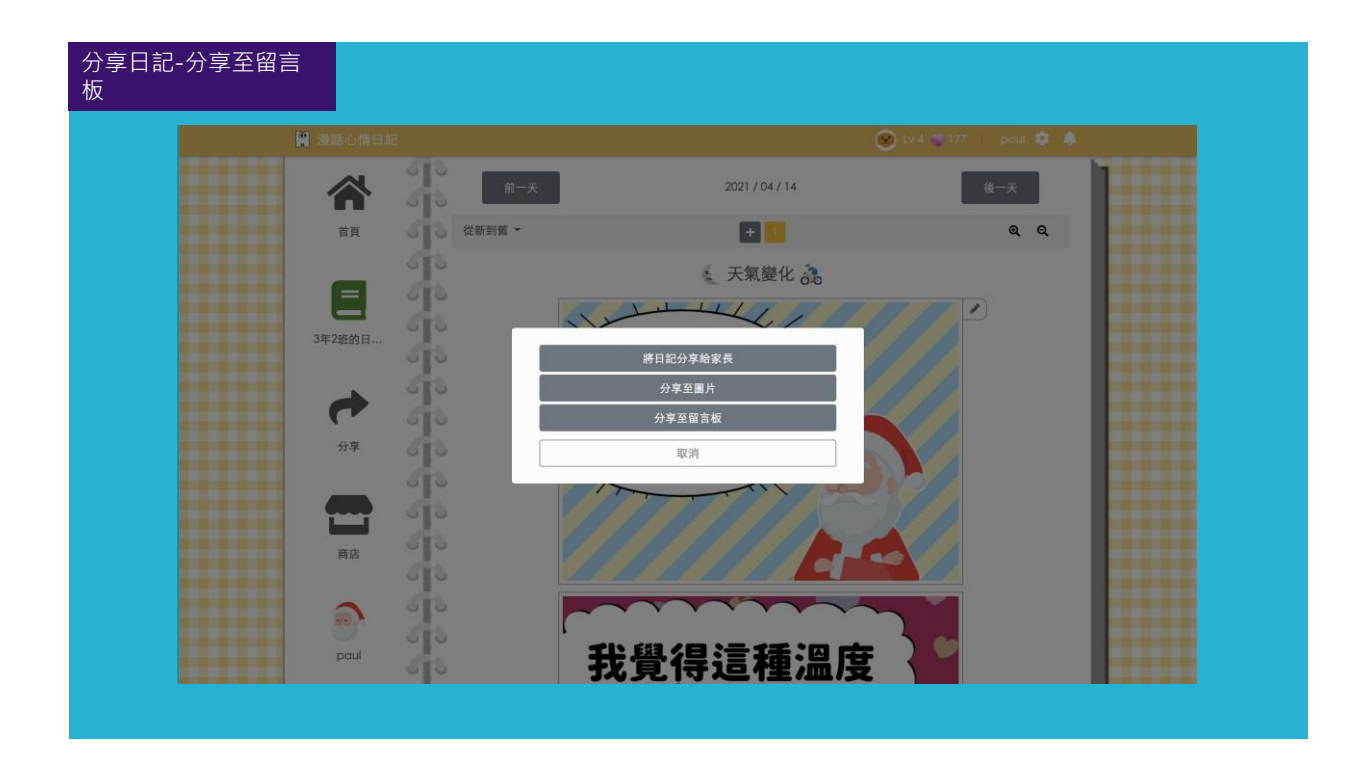

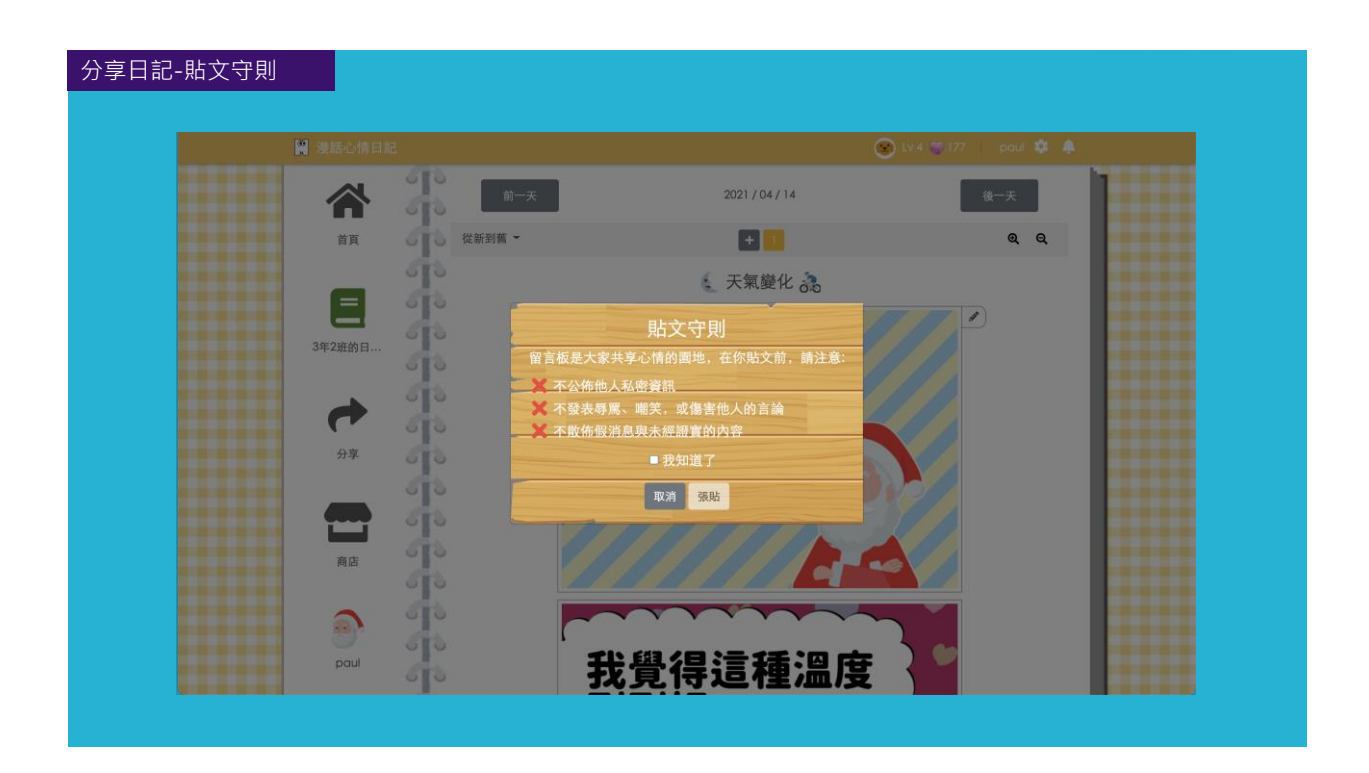

#### 分享日記-分享成功

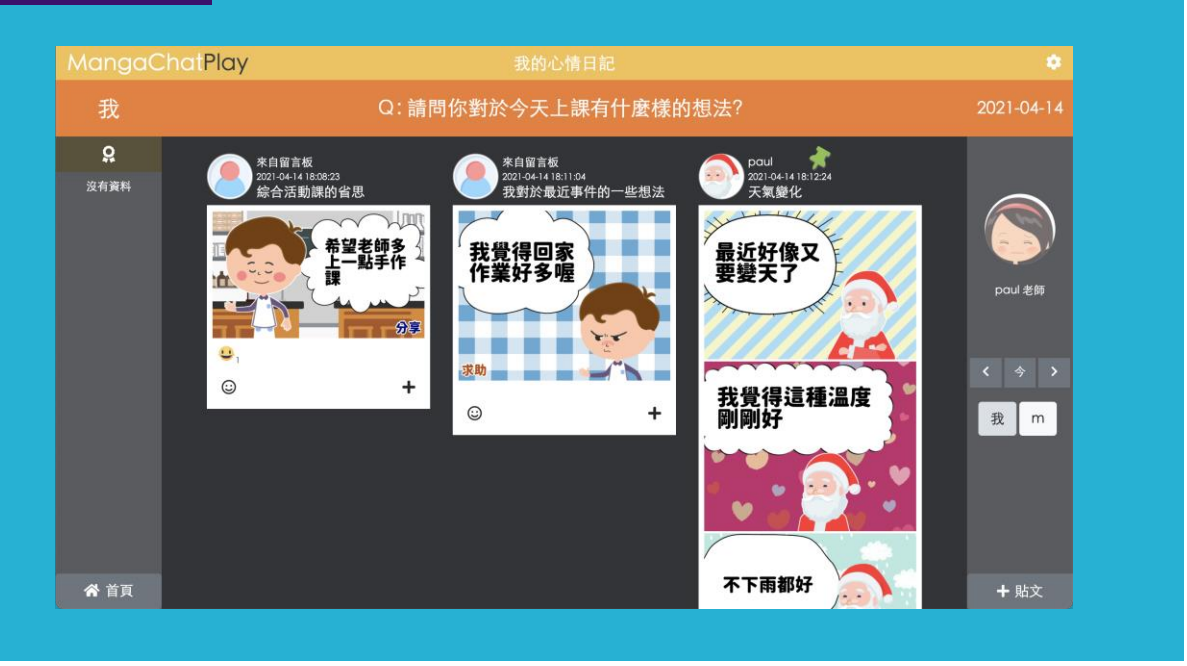

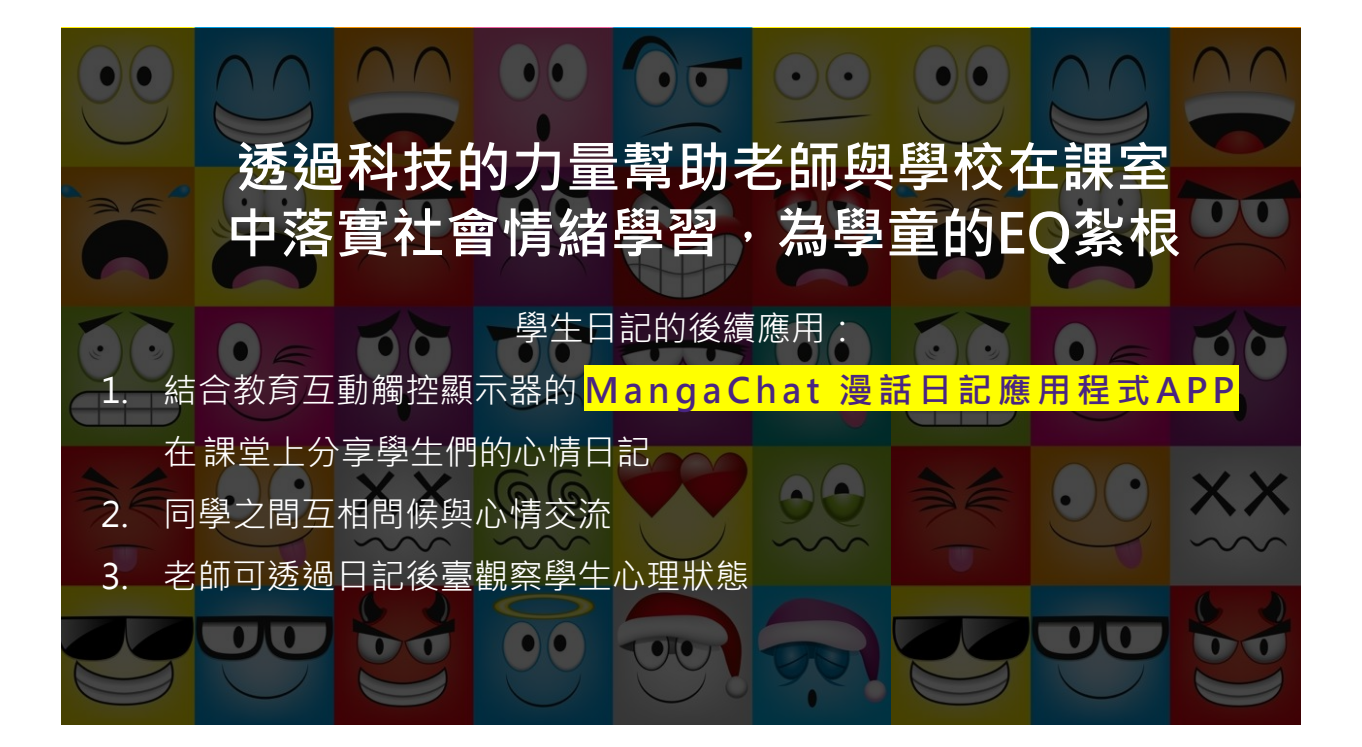

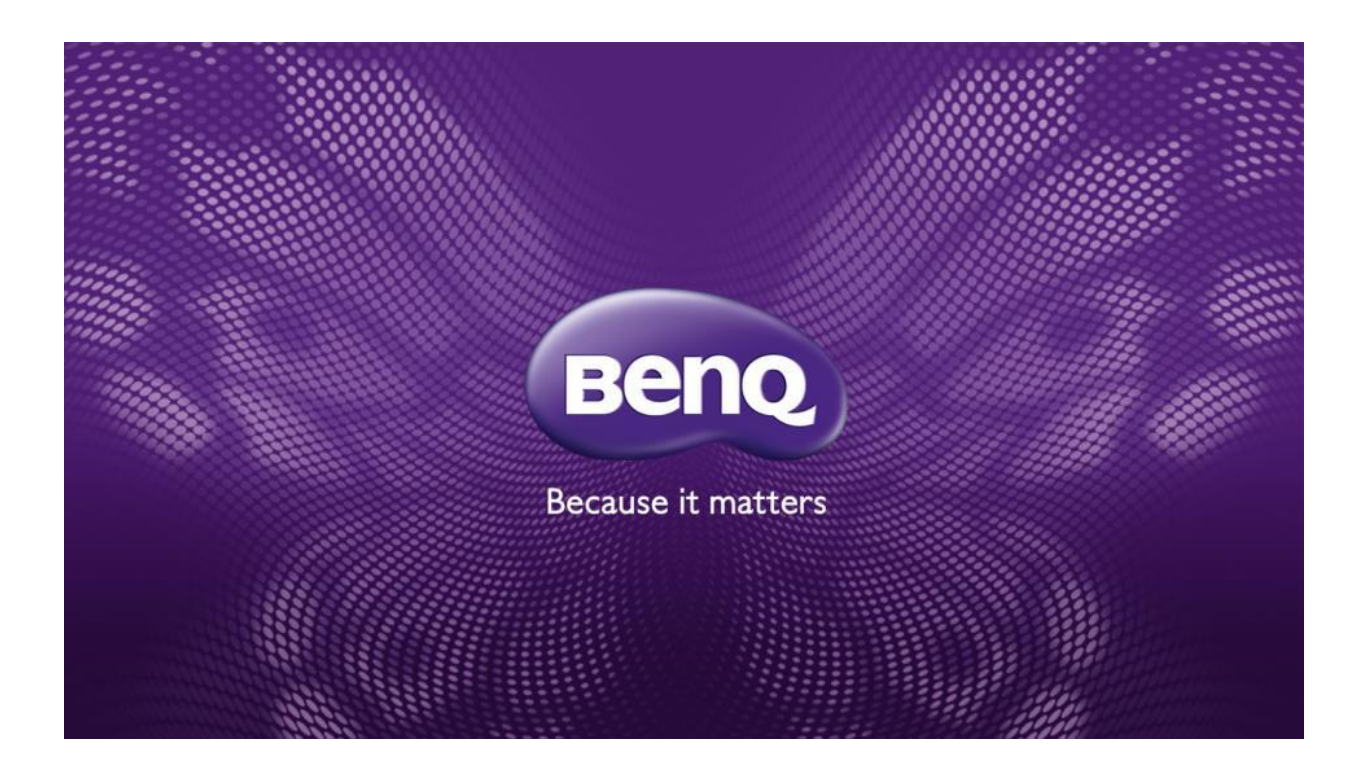